# **Funktionserweiterungen zu Prüfsoftware**

**Die computergestützte Suche nach Auffälligkeiten in Buchhaltungssystemen**

**IDEA Version 9 Zusatzprogramme (Skripte) (Stand Oktober 2014)**

**Roger Odenthal**

# **Inhaltsverzeichnis**

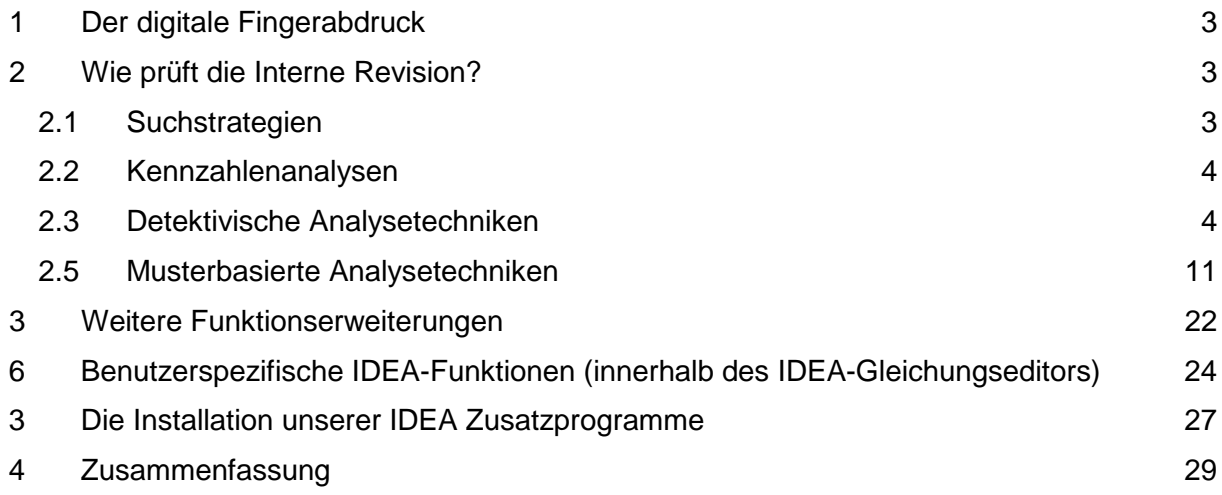

## **Hinweis**

Die vorliegenden Unterlagen sind nicht für sich alleine verständlich, sondern begleiten ein Seminar zur Mitarbeiterkriminalität in Unternehmen. Änderungs- und Ergänzungshinweise an den Autor sind gerne willkommen. Alle Rechte vorbehalten. Ohne Genehmigung des Autors ist es nicht gestattet, diese Dokumente oder Teile davon zu vervielfältigen. Dieses bezieht sich auch auf die beschriebenen Programme sowie deren Ausdrucke und bezieht sich ausdrücklich auch auf Unterrichtszwecke.

## <span id="page-2-0"></span>**1 Der digitale Fingerabdruck**

Nahezu alle innerbetrieblichen Kriminalitätsformen, beginnend beim Mitarbeiterdiebstahl, über Korruption bis zur Bilanzmanipulation führen zu ergebniswirksamen Schäden bei den betroffenen Unternehmen. Sowohl interne Revisoren als auch Wirtschaftsprüfer und die steuerliche Betriebsprüfung interessieren sich daher für die kriminalistische Analyse von Unternehmensdaten. Sie möchten Anzeichen von Mitarbeiterdelikten und damit im Zusammenhang stehender Gewinnbeeinträchtigungen identifizieren. Die Signale sind vielfältig und häufig unspezifiziert. Sie reichen von Differenzen, Stornierungen, gefälschten Zahlen, auffälligen Stammdaten bis zu Ertragsminderungen oder vermeintlichen Fehlern. Dabei verbergen sie sich hinter *normalen* geschäftlichen Aktivitäten und müssen gezielt gesucht werden.

Häufig wird mit spezieller Prüfsoftware (ACL, IDEA) nach dem digitalen Fingerabdruck des Täters gesucht. Nachfolgende Eigenschaften macht sie für einen Einsatz in der Deliktprüfung besonders geeignet:

unkomplizierte Übernahme von Unternehmensdaten

In die Spurensuche müssen Daten unterschiedlichster DV-Systeme einbezogen werden. Prüfsoftware ermöglicht die direkte Verarbeitung aller gängigen Datenformate unterschiedlichster Rechnerhersteller. Selbst Informationen von exotischen Vorsystemen und Druckdaten können verwendet werden.

spezielle Auswertungsfunktionen

Manipulationen der Buchhaltung sind in betrieblichen Daten nicht besonders gekennzeichnet. Dementsprechend beinhaltet Prüfsoftware auch keine Funktion, die Betrug auf Knopfdruck aufzeigt. Stattdessen verfügt sie über zahlreiche Auswertungsmöglichkeiten, die Auffälligkeiten unterschiedlichster Art mit wenig Aufwand kenntlich macht.

schnelle Auswertung großer Datenmengen

Täterspuren finden sich nur in homöopathischen Dosen in den Geschäftsdaten der Unternehmen. Für die Suche müssen wiederholt große Dateien nach unterschiedlichsten Kriterien ausgewertet werden. Da Prüfsoftware im Hinblick auf die Auswertung von Massendaten optimiert ist, stehen dem Prüfer seine Ergebnisse auch bei hohem Datenvolumen schnell zur Verfügung.

Die aufgeführten Vorteile sind überzeugend. Trotzdem purzeln Prüfern bei deren Anwendung die Ergebnisse (und Täter) nicht als Folge "normaler" Analysen in den Schoß. Erforderlich sind vielmehr spezielle Kenntnisse zum möglichen Vorgehen krimineller Beschäftigter (Modi Operandi) sowie spezielle Auswertungsfunktionen, die der Spurenlage gezielt folgen können.

# <span id="page-2-1"></span>**2 Wie prüft die Interne Revision?**

## <span id="page-2-2"></span>**2.1 Suchstrategien**

Um Betrugsanzeichen zu erkennen, ist es notwendig, sich gedanklich mit Tat und Täter sowie den Tatenfolgen auseinanderzusetzen. Unplausible Datenkonstellationen resultieren hiernach aus:

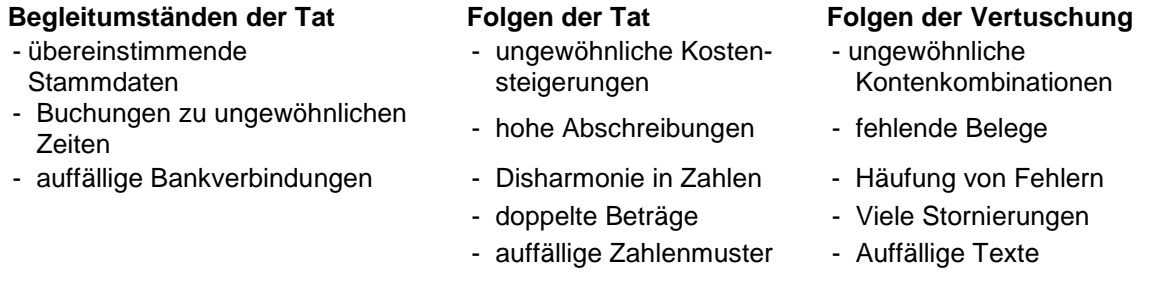

Diese Spuren verfolgt man mit unterschiedlichen Analyseverfahren, wie z. B. dem Vergleich geeigneter Kennzahlen, detektivischen Auswahltechniken und der Kontrolle auffälliger Zahlenmuster, die nachfolgend beschrieben werden.

## <span id="page-3-0"></span>**2.2 Kennzahlenanalysen**

Aus den Unternehmensdaten generierte Kennzahlen können frühzeitig auf wirtschaftskriminelle Handlungen aufmerksam machen. Vielfach, z. B. bei überteuertem Einkauf oder unzulässigen Verkaufskonditionen, gibt es keine anderen Spuren, als auffällige Kostensteigerungen und Ertragsminderungen. Wenn sich ein Schaden hiernach in der Gewinn- und Verlustrechnung abbildet, sind sie oft der einzige Ansatzpunkt, um den Betrug anzuzeigen. Die Interne Revision vergleicht dementsprechend Kennzahlen und deren Veränderungen im Zeitablauf. Dies ermöglicht Rückschlüsse auf bestimmte Vergehen. Hierzu einige Beispiele:

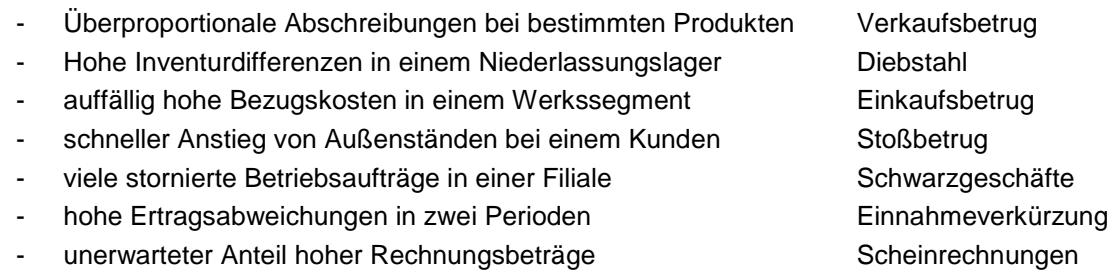

Besonders sinnvoll sind Zeitreihenvergleiche auf der Basis zusammenhängender Werte, wie z. B. Wareneinsatz zu Verkaufserlösen oder Personalkosten zu fakturierten Leistungen. In die entsprechenden Betrachtungen können Erfahrungen vergangener Prüfungen und überbetriebliche Richtwerte einbezogen werden.<sup>[1](#page-3-2)</sup>

# <span id="page-3-1"></span>**2.3 Detektivische Analysetechniken**

Kriminelles Verhalten ist immer mit mehr oder weniger deutlichen Abweichungen von "normalen" geschäftlichen Betätigungen, Vorschriften, Abläufen, Ergebnissen oder Vollmachten verbunden. Da das Rechnungswesen eines Unternehmens reale Betriebsprozesse widerspiegelt, ist es wahrscheinlich, dass sich solche Abweichungen dort abbilden. Die Betriebsprüfung wird daher in den Unternehmensdaten gezielt nach Auffälligkeiten und Fehlern suchen, die steuerrelevante Personaldelikte häufig begleiten. Hierzu einige Hinweise:

Ausreißer in geschäftlichen Zahlen - Differenzfaktor

Erfahrungsgemäß bewegen sich Zahlen eines homogenen Prüffeldes, z. B. von Rechnungseingängen eines Lieferanten, Buchungen eines Kontos oder Gehaltszahlungen eines Mitarbeiters in harmonischen Größenordnungen. Auffällige Ausreißer sind sichere Signale für Betrug und können mit Hilfe des "Differenzfaktors" festgestellt werden.

Hierbei werden beispielsweise Lieferantenrechnungen zunächst nach Lieferant und Rechnungshöhe geordnet. Begleitend erfolgt die Ermittlung der absoluten und relativen Differenz zwischen zwei aufeinander folgenden Rechnungsbeträgen.

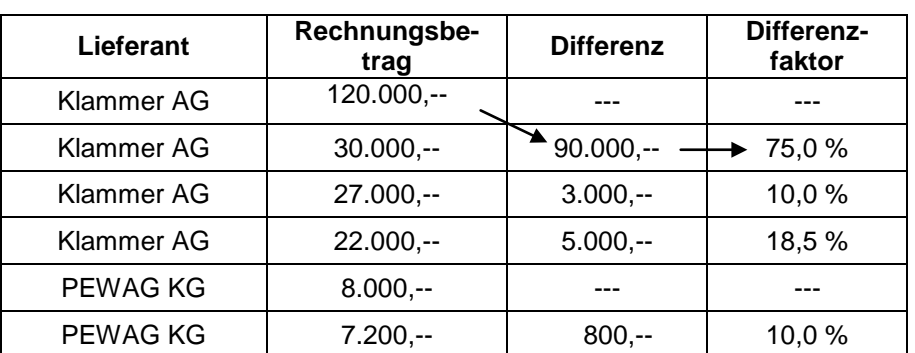

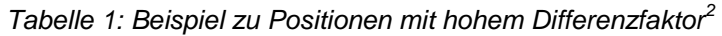

<span id="page-3-2"></span><sup>&</sup>lt;sup>1</sup> Kennzahlenanalysen finden sich bei: E. Huber, Die neue Prüfungstechnik in der Betriebsprüfung, Orac Verlag Wien, 2004

<span id="page-3-3"></span> $<sup>2</sup>$  Alle Beispiele aus: Roger Odenthal, Kriminalität am Arbeitsplatz, Gabler Verlag, Wiesbaden, 2005</sup>

Bei gleichzeitig hohen prozentualen und absoluten Differenzen empfiehlt sich ein Blick in die zugehörigen Geschäftsunterlagen. Häufig sind manipulativ aufgeblähte Beträge oder "irrtümlich" falsch eingegebene Dezimalstellen bzw. falsch erfasste Mengen- oder Preisangaben der Grund.

Splitten von Beträgen oder Aufträgen - Vollmachtsfaktor

Das Risiko von Scheingeschäften oder betrügerischen Zahlungen versuchen Betriebe durch ein Vier-Augen-Prinzip mit zwei erforderlichen Unterschriften ab einer bestimmten Betragshöhe zu minimieren. Dem gegenüber werden Betrüger kriminelle Transaktionen so aufteilen, dass sie mit der eigenen Unterschrift abgewickelt werden können. Der Prüfer geht bei seiner Analyse von der Erfahrung aus, dass der Umfang geschäftlicher Transaktionen mit steigender Betragshöhe kontinuierlich abnimmt. Er bildet den so genannten "Vollmachtsfaktor", d.h., den prozentualen Anteil des einzelnen Rechnungs- oder Buchungsbetrages an gültigen Unterschriftsgrenzen.

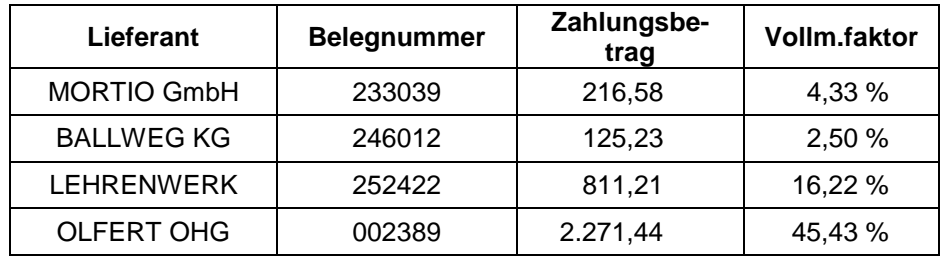

*Tabelle 2: Beispiel Vollmachtsfaktor bei EUR 5000,-- Unterschriftsgrenze*

Anschließend unterteilt er den Vollmachtsfaktor in einheitliche Cluster und betrachtet die Anzahl der zugehörigen Zahlungen.

*Tabelle 3: Verteilung der Zahlungen nach Zahlungshöhe in Clustern von zehn Prozent*

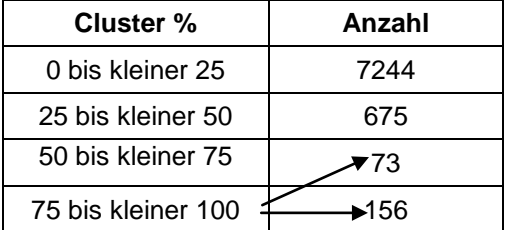

Ein auffälliger Anstieg von Zahlungen kurz unterhalb einer Unterschriftsgrenze weist häufig auf einen kriminellen Vorgang hin.

Glatte Beträge - Rundungsfaktor

Dem Wirtschaften mit kriminellen Mitteln liegen vielfach einfache Geschäftsmodelle zugrunde. Die Gedanken der Täter bei Absprachen, Scheinrechnungen oder ungerechtfertigten Gutschriften richten sich auf glatte Beträge. Besonders erfinderische Täter variieren die Beträge im Cent-Bereich, um den Betrug nicht allzu offensichtlich werden zu lassen. Beim Aufspüren dieser Sachverhalte kommt der "Rundungsfaktor" zum Einsatz. Er eignet sich für Zahlenbestände, in denen runde Beträge eine Ausnahme darstellen. Mit Hilfe der Funktion "Modulus" werden alle Belege aus einem Buchbestand ausgewählt, deren Beträge ohne Rest wahlweise durch 10, 25, 100, 1000 oder 10.000 Euro teilbar sind.

*Tabelle 4: Beispiel mit glatten Lieferantenrechnungen für den Teiler 1.000*

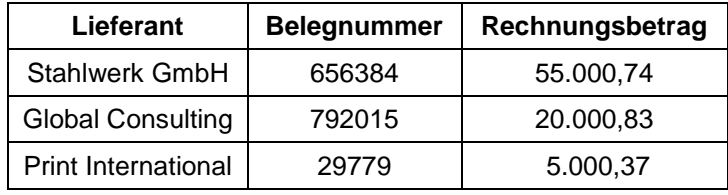

© Roger Odenthal & Partner Unternehmensberatung, "Computerunterstützung bei forensischen Prüfungen"

Der Teiler orientiert sich an dem zu untersuchenden Prüffeld. Bei Reisekosten sind dieses die Werte 10 oder 25, während hohe Zahlungen praktischerweise mit dem Teiler 1000 ermittelt werden. Bei auffällig runden Beträgen wird geprüft, ob ein Leistungsaustausch stattgefunden hat.

Auffällige Zusammenhänge in pseudonymisierten Daten

Kriminelle Mitarbeiter, die sich an ihrem Unternehmen bereichern, treten oft in Doppelfunktionen auf. Sie sind gleichzeitig Einkäufer und Lieferant, Personalchef und (fingierter) Mitarbeiter oder Verkäufer und bevorzugter Kunde. Dieser geschäftliche Zusammenhang wird aus nahe liegenden Gründen verborgen. Aus den vorliegenden Rechnungen ist selten ersichtlich, dass die Zentrale des wohlklingenden Geschäftspartners aus der Wohnküche des Angestellten operiert. Um entsprechenden Konstellationen auf die Spur zu kommen, ist es sinnvoll, Personal- und Lieferanten- oder Kundenstammdaten hinsichtlich übereinstimmender Positionen in den Feldern Anschrift, Telefonnummer oder Bankverbindung untersucht. Prüfsoftware verfügt über zahlreiche Funktionen, die einen solchen Vergleich unterstützen.

Das aufgeführte Vorgehen muss Verhältnismäßigkeitsgrundsätzen entsprechen und einschlägigen Anforderungen an den Schutz mitarbeiterbezogener Informationen entsprechen. Dieses schließt eine verdachtsunabhängige Analyse mittels Klarnamen aus. Zulässig sind entsprechende Testverfahren jedoch mit pseudonymisierten Daten, bei welchen kein einfacher Rückschluss auf konkrete Beschäftigte möglich ist.

Die hier bereitgestellte Funktion "Pseudonymisierung" ermöglicht es, dem Prüfer Datenbestände mit verschlüsselter Namens- oder Adressangabe für seine Auswertung zu überlassen.

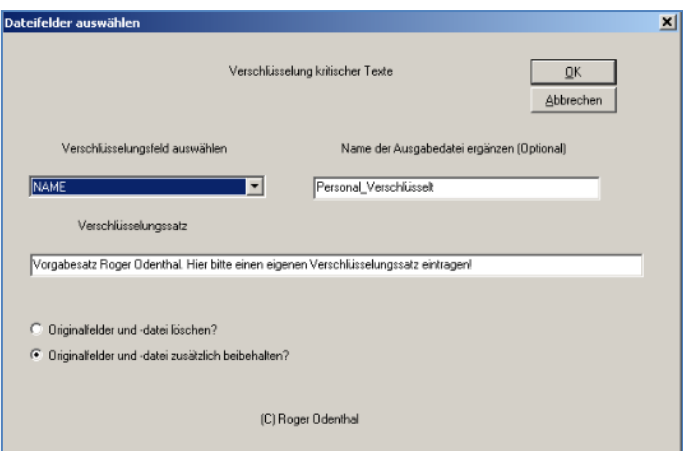

#### *Bild 1: Pseudonymisierung kritischer Analysefelder*

Die Verschlüsselung kann getrennt von der Analyse erfolgen, um eine ausreichende Funktionstrennung zu gewährleisten.

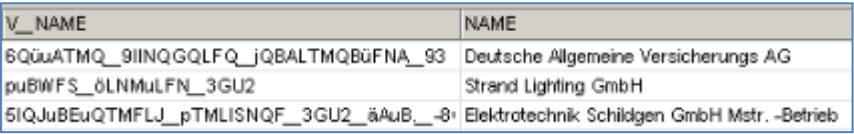

#### *Bild 2: Pseudonymisiertes Namensfeld*

Sollte sich aus der Analyse ein konkreter Verdachtsfall entwickeln, kann die Verschlüsselung bei Bedarf durch den verschlüsselnden Mitarbeiter zurückgeführt werden, um den Klarnamen zu erkennen.

Die dargestellte Pseudonymisierung ermöglicht gegebenenfalls auch wieder deliktorientierte Analysen, bei welchen ein einheitliches Prüffeld nach häufig vorkommenden, typischen Merkmalen für Betrugshandlungen untersucht wird.

## Nachstehend ein Beispiel für den Bereich Personal:

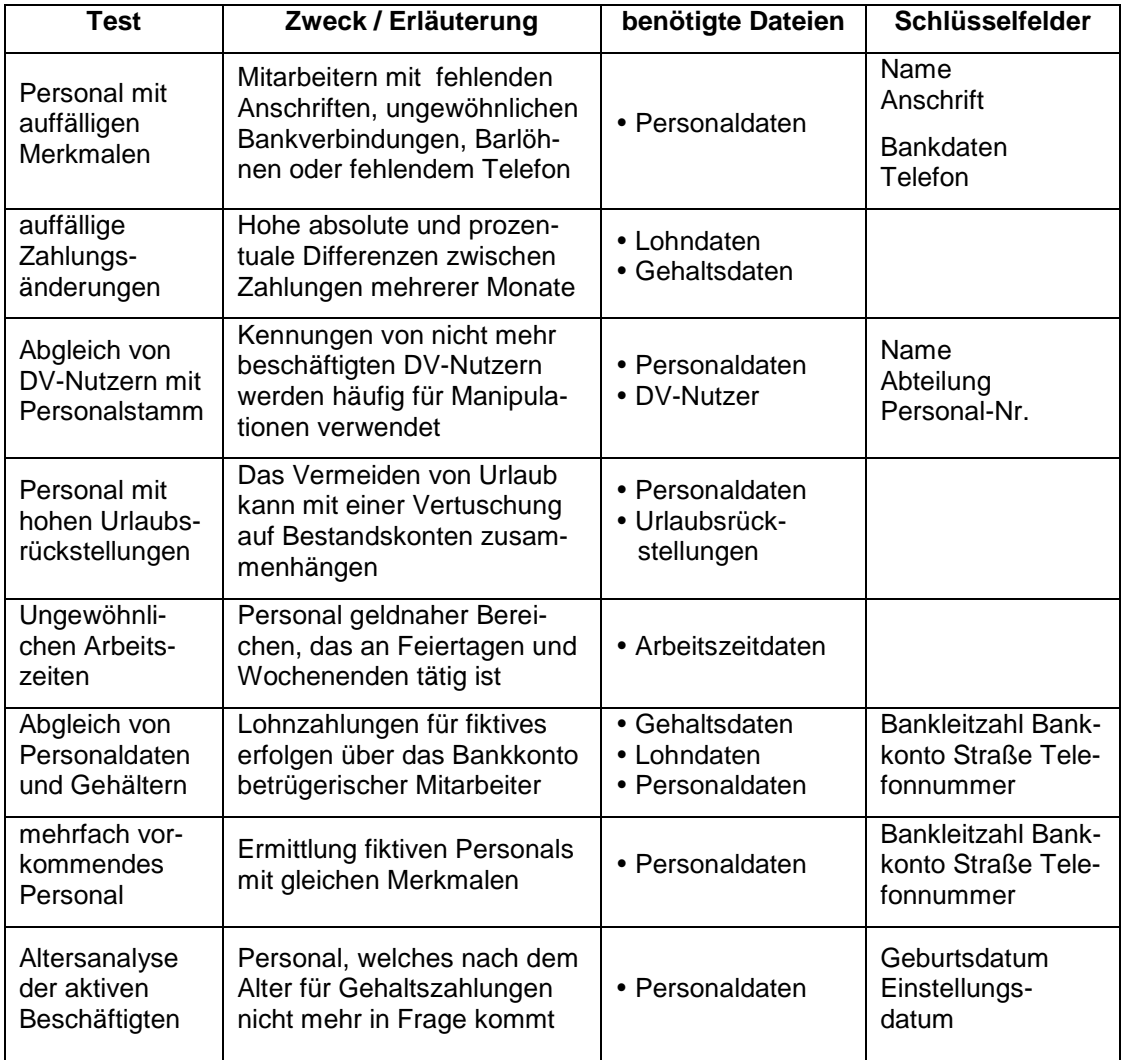

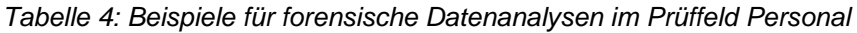

Für solche "standardisierte Fragestellungen" können automatische Auswertungsroutinen erstellt werden.

■ Außergewöhnliche Merkmale bei Stammdaten

Betrügerische Mitarbeiter, die zur Vertuschung Scheinfirmen betreiben, nehmen es mit formalen Angaben erfahrungsgemäß nicht allzu genau. Oft fehlen Adressangaben in Lieferanten- oder Kundendateien. Bei scheinbar großen Betrieben steht für den Schriftverkehr lediglich ein Postfach zur Verfügung. Telefonnummern passen nicht zur Anschrift oder lediglich zu einem mobilen Anschluss. Gleiches gilt für exotische Bankverbindungen, unzutreffende Umsatzsteuerkennzeichen oder fehlende Handelsregisternummern. Um diesen Auffälligkeiten nach zu gehen, übernimmt die Revision entsprechende Stammdaten in ihre Prüfsoftware und sucht nach den aufgeführten Kriterien.

Speziell für das weit verbreitetet SAP-Verfahren haben wir ein Zusatzprogramm zu Prüfsoftware entwickelt, welches Lieferantenstammdaten in einem aufwendigen Verfahren automatisiert analysiert und hinsichtlich der Auffälligkeiten bewertet. Zunächst werden ruhende Konten (ohne Buchungsverkehr) eliminiert. Auf Stammdaten mit Buchungsverkehr werden 30 unterschiedliche Testverfahren abgebildet.

| Erweiterte_SAP_Stammdaten_0 |                            |    |                        |                                            |  |  |  |  |  |  |
|-----------------------------|----------------------------|----|------------------------|--------------------------------------------|--|--|--|--|--|--|
| <b>LIENR</b>                | NAME1                      |    | TREFFERZA I TREFFERWER | TREFFER UEBERSICHT                         |  |  |  |  |  |  |
|                             | Adams Inc.                 |    |                        | 19 T01 T02 T08 T09 T11 T12 T13 T14 T15 T16 |  |  |  |  |  |  |
|                             | 10000102600 R&S Virtromann |    |                        | 15 T02 T03 T04 T07 T08 T09 T10 T14 T17     |  |  |  |  |  |  |
| 1000000068                  | 'aht                       | 15 |                        | 20 T02 T03 T07 T08 T09 T10 T11 T12 T13 T14 |  |  |  |  |  |  |
| 10000000082    iram & co.   |                            | 15 |                        | 20 T02 T03 T07 T08 T09 T10 T11 T12 T13 T14 |  |  |  |  |  |  |
| 10000400000                 |                            | 16 |                        | 21 T02 T03 T07 T08 T09 T10 T11 T12 T13 T14 |  |  |  |  |  |  |
| 1000400001                  | iMr Vendor                 | 14 |                        | 19 TO2 TO3 TO7 TO8 TO9 T10 T11 T12 T13 T14 |  |  |  |  |  |  |

*Bild 3: Ergebnisdatei einer Lieferanten-Stammdatenanalyse* 

Testverfahren mit höheren Risiken erhalten eine gesonderte Bewertung. Stammdaten, die bei vielen Tests (mit hoher Risikobewertung) auffällig waren, sollten einer Einzelbetrachtung unterzogen werden.

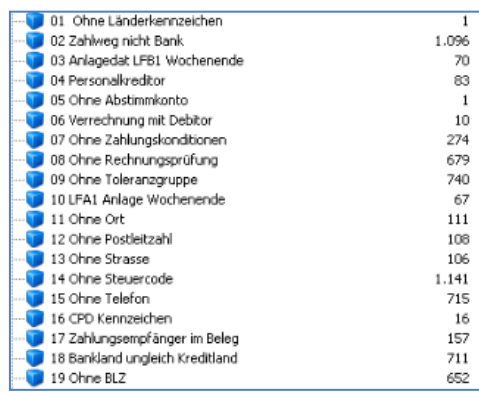

*Bild 4: Zusätzliche Einzeldateien mit Testergebnissen zu SAP Lieferanten-Stammdaten*

Hierfür stehen weitere automatisch erzeugte Auswertungen zur Verfügung.

Auffällige Buchungen? (Textanalysen und Konto-Gegenkonto Kombinationen)

Fragen die Prüfer nach journalisierten Belegpositionen, so folgen sie den Spuren eines möglichen Täters häufig in den Buchungstexten. Spezielle Funktionen von Prüfsoftware ermöglichen es, Buchungen mit auffälligen Textbestandteilen z. B. *Test, Storno, Privat, Darlehen, Ausbuchung, Provision oder dem Namen führender Beschäftigter,* zu ermitteln.

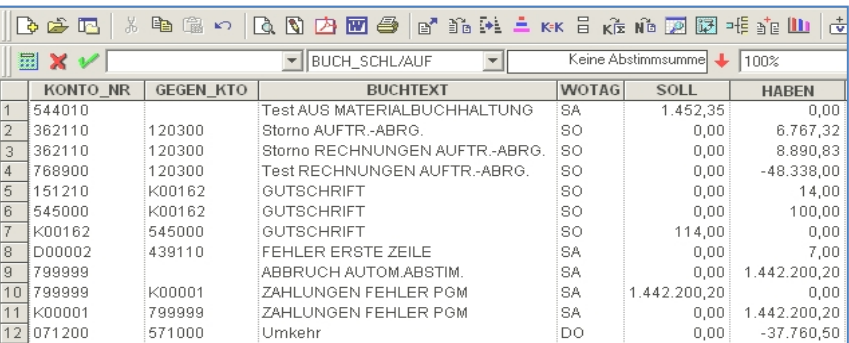

## *Bild 5: Auffällige Buchungen im Buchungstext*

Weiterhin kann sie das Augenmerk auf mögliche Vertuschungsbuchungen in Form auffälliger Konto / Gegenkonto-Kombinationen richten, bei denen z. B. Interimskonten, Sonderkonten, Diverse oder sonstige selten abgestimmte Verrechnungskonten verwendet werden. Direkte Buchungen von Geld- gegen Kostenkonten sind bei Vertuschungsvorgängen ebenfalls häufig betroffen. Gleiches gilt für Buchungstransaktionen, die von einer nicht autorisierten oder ungewöhnlichen Buchungsstelle ausgelöst wurden.

Bei SAP-Verfahren ist die automatisierte Verfolgung von Konto-Gegenkontokombinationen schwierig. Innerhalb eines Buchhaltungsbeleges werden jeweils einzelne (bis zu 99) Belegpositionen mit Kontenangabe, Betrag und Soll-/Habenkennzeichen ausgewiesen. Theoretisch können hier innerhalb eines Beleges nahezu beliebige Buchungen abgesetzt werden, die mit dem eigentlichen Buchungszweck (und der zugehörigen Belegart) nichts mehr gemein haben. Die richtige Zuordnung (Soll an Haben) erfordert insoweit eine "logische" Betrachtung.

Für parktische Prüfungszwecke haben wir ergänzende Funktionen zu Prüfsoftware entwickelt, die sowohl Textanalysen als auch näherungsweise Konto-Gegenkonto-Auswertungen aus SAP-Belegdateien vornehmen.

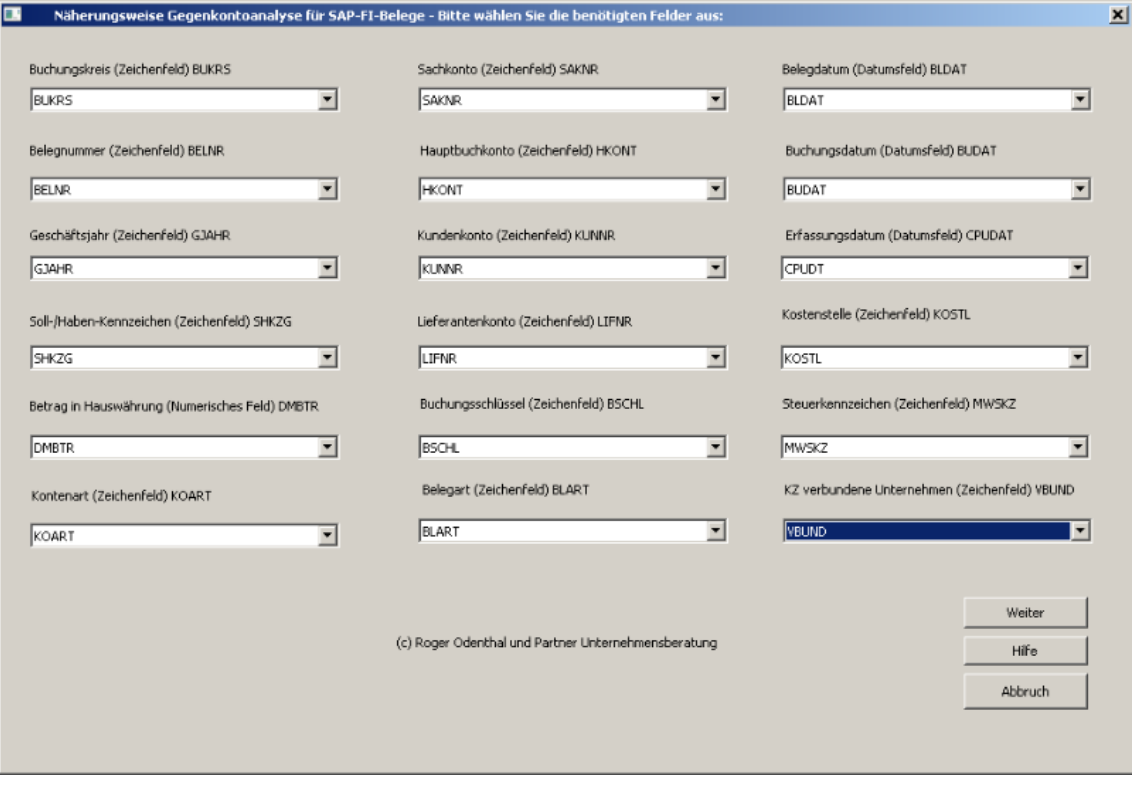

*Bild 6: Auffällige Buchungen im Buchungstext*

|     | BSEG BKPF OP B xBSEG BKPF GKonto 0 |                 |              |              |   |           |       |              |              |            |       |              |                 |                 |                 |                 |          |                       |  |
|-----|------------------------------------|-----------------|--------------|--------------|---|-----------|-------|--------------|--------------|------------|-------|--------------|-----------------|-----------------|-----------------|-----------------|----------|-----------------------|--|
|     | <b>BUKRS</b>                       | <b>BELNR</b>    | <b>GJAHR</b> | <b>BSCHL</b> |   | KOAR SHKZ | SAKNR | <b>HKONT</b> | <b>KUNNR</b> | LIFNR.     | GSBER | <b>DMBTR</b> | <b>GK SAKNR</b> | <b>GK_HKONT</b> | <b>GK_KUNNR</b> | <b>GK LIFNR</b> | GK_KOART | GK_BETRAG_HW GK_SHKZG |  |
|     | 0001                               | 0100000569 2012 |              |              |   |           |       | 0000271100   |              |            |       | 10,000.00    |                 | 0000100000      |                 |                 |          | 10.000.00 H           |  |
|     | 000                                | 0100000570 2012 |              |              |   |           |       | 0000100009   |              |            |       | 10.000,00    |                 | 0000110002      |                 |                 |          | 10.000,00 H           |  |
| l6. | 000                                | 0100000571 2012 |              | 40           |   |           |       | 0000110002   |              |            |       | 10.000.00    |                 | 0000100009      |                 |                 |          | 10.000.00 H           |  |
|     | 0001                               | 5000000531 2010 |              |              |   |           |       | 0000231000   |              | 0000001001 |       | 26,00        |                 | 0000191100      |                 | 0000001001      |          | 30,00 H               |  |
|     | 000                                | 5000000532 2010 |              |              |   |           |       | 0000231000   |              | 0000001001 |       | 39,00        |                 | 0000191100      |                 | 0000001001      |          | 45,00 H               |  |
| l9. | 000                                | 5000000533 2010 |              |              |   | ь         |       | 0000231000   |              | 0000001001 |       | 13.00        |                 | 0000191100      |                 | 0000001001 S    |          | 15.00 H               |  |
| m   | 000                                | 5000000534 2010 |              |              |   |           |       | 0000231000   |              | 0000001001 |       | 13.00        |                 | 0000191100      |                 | 0000001001 S    |          | 15.00 H               |  |
|     | 000                                | 5000000535 2010 |              |              |   |           |       | 0000231000   |              | 0000001001 |       | 13,00        |                 | 0000191100      |                 | 0000001001      |          | 15,00 H               |  |
|     | סמ                                 | 5000000536 2010 |              | 83           |   |           |       | 0000231000   |              | 0000001001 |       | 13.00        |                 | 0000191100      |                 | 0000001001      |          | 15.00 H               |  |
|     | וססם                               | 5000000537 2010 |              |              |   | ь         |       | 0000231000   |              | 0000001001 |       | 26,00        |                 | 0000191100      |                 | 0000001001      |          | 30,00 H               |  |
|     | 700                                | 5000000538 2010 |              |              | M |           |       | 0000300000   |              | 0000003000 |       | 1.000.00     |                 | 0000191100      |                 | 0000003000      |          | 775.19 H              |  |
|     | 000                                | 5000000539 2010 |              | 89           |   | S         |       | 0000300000   |              | 0000003000 |       | 10.000.00    |                 | 0000191100      |                 | 0000003000 S    |          | 7.751.94 H            |  |
| b6  | lood                               | 5000000540 2010 |              |              |   |           |       | 0000231000   |              | 0000001001 |       | 6.400.00     |                 | 0000191100      |                 | 0000001001 S    |          | 7.000.00 H            |  |

*Bild 7: Zusammengeführte Konto-Gegenkonto-Positionen aus einem SAP-Beleg*

Auffälligen Buchungen kann somit nachgegangen werden. Weiterhin erstellt die Auswertung verschiedene weitere Zusammenstellungen (z.B. Buchungen zwischen verbundenen Unternehmen), die für Prüfungszwecke interessant sein können.

Doppelbuchungen

Der Diebstahl von Firmenvermögen bleibt unauffällig, wenn zu doppelt gebuchten Belegen (Zahlungen oder Gutschriften), die eine Prüfung unerkannt überstehen, spätere Zahlungen an den Täter erfolgen. Zur Aufhellung solcher Sachverhalte legt der Prüfer zunächst Merkmale fest, deren mehrfaches Vorkommen auf Auffälligkeiten hindeutet. Hierzu gehören z. B. mehrfach vorkommende Lieferantennummern, gleiche Zahlungsbeträge sowie identische Belegnummern.

Die verwendete Prüfsoftware und Programmerweiterungen des Autors gestatten hiernach differenzierte Auswertungen:

einfache Doppelanalysen

Es erfolgt eine Auswahl aller Belege mit identischen Merkmalen (Zahlungen).

- Doppelanalyse mit Ausschlusskriterium

Es werden Belege ermittelt, bei denen mehrfache auftretende Merkmale mit einem Ausschlusskriterium zusammentreffen.

*Tabelle 5: Beispiel zur Doppelanalyse mit Ausschlusskriterium*

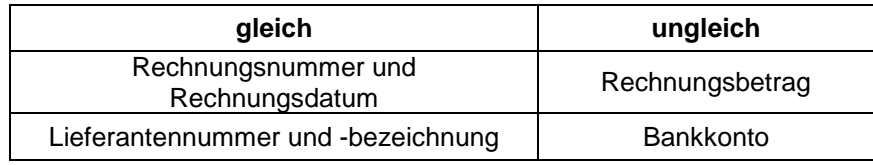

unscharfe Doppelanalysen bei Beträgen

Intelligente Täter vertuschen Doppelzahlungen, in dem sie Beträge im Bereich zulässiger Rabatte oder Skonti variieren. Die hierauf gerichtete Prüfungsstrategie berücksichtigt bei ihrer automatischen Doppelanalyse nicht einen gesamten Buchungsbetrag, sondern lediglich die ersten drei oder vier Ziffern einer jeweiligen Buchung.

*Tabelle 6: Unscharfe Kontrolle doppelter Lieferantenrechnungen*

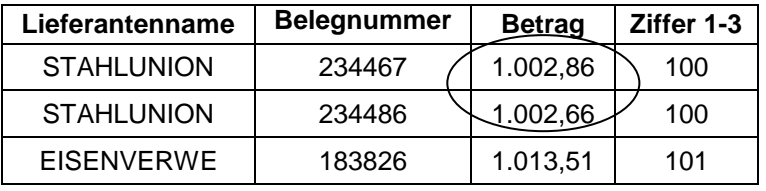

Beieinander liegende Beträge bedürfen nachfolgend einer manuellen Nachkontrolle.

unscharfe Doppelanalyse bei Bezeichnungen

Scheinfirmen, Namen, Buchungstexte oder sonstige vom Defraudanten verwendete Bezeichnungen können ebenfalls für Doppelanalysen verwendet werden. Hier gilt es, alle möglichen Fehlerquellen durch verschiedene Schreibweisen soweit als möglich zu eliminieren.

*Tabelle 7: Unscharfe Kontrolle doppelter Lieferantenbezeichnungen*

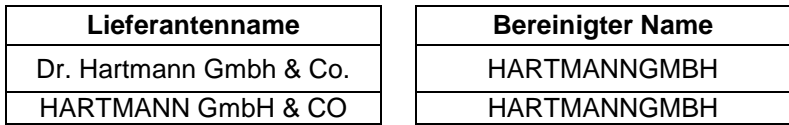

Zusätzlich empfiehlt es sich, nur Teile der Textfelder miteinander zu vergleichen.

■ Wochenend- und Feiertagsanalysen

Es ist unmittelbar einsichtig, dass ein Betrüger seiner "Arbeit" in Ruhe und ohne Ablenkung nachgehen möchte. Wochenende und Feiertage bieten hierfür beste Voraussetzungen. Auffällige Transaktionen, wie z. B. Belegänderungen oder Buchungen auf Geldverkehrskonten, lassen sich an solchen Tagen unauffällig abwickeln. Prüfsoftware ermöglicht die Ermittlung eines Wochentags aus jedem beliebigen Datum. Die Revision kann verfolgen, ob sich geldwerte Vorgänge im Datenbestand auf einen Werktag oder ein Wochenende zurückführen lassen.

Für deliktorientierte Auswertungen ist die aufgeführte Standardfunktion selten ausreichend, da sie feste und bewegliche Feiertage nicht berücksichtigt. Wir haben hier sowohl als Skripte als auch in Form benutzerspezifischer Funktionen (IDEA) Erweiterungen entwickelt, welche den prüferischen Bedürfnissen besser entsprechen.

| ⊞- Alle<br>Zeichen                        | #FTAG                                                                             |                   |                                  |
|-------------------------------------------|-----------------------------------------------------------------------------------|-------------------|----------------------------------|
| Numerisch<br>Fi-Datum / Zeit              | Ermittlung von Wochenenden sowie festen                                           | <b>RECHNUNGSD</b> | WOCHENTAG                        |
| Übereinstimmung<br>Bedingung              | und beweglichen bundeseinheitlichen<br>Feiertagen aus Datumsfeldern. Erzeugt      | 18.11.2003        | Werktad                          |
| Finanzdaten                               | wird ein Zeichenfeld! Parameter 1 ist das<br>gewünschte Datumsfeld Beispiel: FTAG | 18.11.2003        | Werktag                          |
| Fi-Benutzerdefinierte Funktionen<br>- BLZ | (Datumsfeld) ergibt "Feiertag"                                                    | 18.11.2003        | Werktad                          |
| -- DatInfo<br><b>FTAG</b>                 | <b>Syntax</b>                                                                     | 30.11.2003        | Worhenende                       |
| -- Wotag                                  | #FTAG(Y)                                                                          | 01.11.2003        | Allerheiligen BW, BY, NW, RP, SL |
|                                           | <b>Parameter</b><br>Y - Datumsfeld                                                | 27.11.2003        | Werktag                          |
|                                           |                                                                                   |                   |                                  |

*Bild 8: Unsere Funktion für IDEA-Wochenend- und Feiertagsanalysen*

Weitere Datumsfunktionen analysieren das Datum umfassend und ermitteln hieraus nahezu beliebige weiterführende Informationen:

| 国· Alle<br>F-Zeichen<br>中 Numerisch<br>Fi-Datum / Zeit<br>Fi-Übereinstimmung<br>田 Bedingung<br>(a) Einanzdaten<br>FI- Benutzerdefinierte Funktionen<br>$-$ BLZ<br>Datinfo<br>- FTAG<br>-- Wotag | #DatInfo<br>Diese Funktion ermittelt aus einem<br>Datumsfeld je nach Parameter<br>weitergehende Informationen: / 1 -<br>Wochentag als Ziffer / 2 -<br>Wochentagsbezeichnung abgekürzt (So.<br>Mo) / 3 - Tag des Monats / 4 - Tag des<br>Jahres / 5 - Woche des Jahres / 6 - Monat<br>des Datums als Zahl / 7 - Monat abgekürzt<br>(Jan, Feb etc.) / 8 - Monat vollständig<br>ausgeschrieben / 9 - Quartal des Jahres /<br>10 - Jahr 2-Stellig / 11 - Jahr 4-Stellig / 12 -<br>Monat und Tag des Jahres / Beispiel:<br>DatInfo("20111005";4) ergibt den 278ten<br>Tag des Jahres<br><b>Syntax</b><br>#DatInfo(P1:P2)<br><b>Parameter</b><br>P1 - Datums- oder Textfeld im IDEA-<br>Datumsformat (YYYYMMDD).<br>P2 - Ziffer 1 bis 9 für die gewünschte<br>Information aus dem Datum |  |
|----------------------------------------------------------------------------------------------------|----------------------------------------------------------------------------------------------------|--|
|----------------------------------------------------------------------------------------------------|----------------------------------------------------------------------------------------------------|--|

*Bild 8: Unsere erweiterte Funktion für IDEA-Datumsanalysen*

Neben den bereitgestellten Funktionserweiterungen kommt bei den detektivischen Auswahltechniken, der prüferischen Erfahrung eine hohe Bedeutung zu. Sie ist erforderlich, um vor der Analyse geeignete Prüffelder und Datenbestände auszuwählen, Regeln für deren Auswertung zu bestimmen und anschließend aus umfangreichen Fehlern von bewussten Manipulationen zu trennen.

# <span id="page-10-0"></span>**2.5 Musterbasierte Analysetechniken**

Detektivische und deliktische EDV-Auswertungen sind unzweifelhaft eine wirkungsvolle Waffe, um möglichen Betrug aufzudecken. Hierbei darf man über Schwächen nicht hinwegsehen. Deren Anwendung setzt umfangreiche Kenntnisse zu Vorschriften und Abläufen eines geschädigten Unternehmens voraus. Sie liefern nur dann gute Ergebnisse, wenn sie auf den jeweiligen Geschäftsprozess und das vermutete Mitarbeiterdelikt abgestimmt werden können. Die Analysen gehören in die Hände erfahrener Prüfer und sie liefern nur selten Hinweise zu kleinem, häufig zahlreichem Betrug, z. B. bei Reisekosten. In den letzten Jahren hat sich daher unter der Bezeichnung "Benford-Analyse" ein neuer kriminalistischer Prüfungsansatz entwickelt, der sich ausschließlich auf Zahlenmuster stützt. Grundlage ist die Erkenntnis, dass sich einzelne Ziffern bei geschäftlichen Transaktionen nicht gleichmäßig verteilen, sondern unter bestimmten Voraussetzungen typische Muster bilden, die als Prüfungsgrundlage herangezogen werden.

Hiernach kommen Zahlen mit kleinen Anfangsziffern bei kaufmännischen Vorgängen sehr viel häufiger vor, als solche mit großen Anfangsziffern. Die zu erwartende Häufigkeit lässt sich für jede Ziffer oder Ziffernkombination innerhalb eines Zahlenfeldes exakt berechnen. Für die erste Ziffer einer Zahl beträgt sie z. B.:

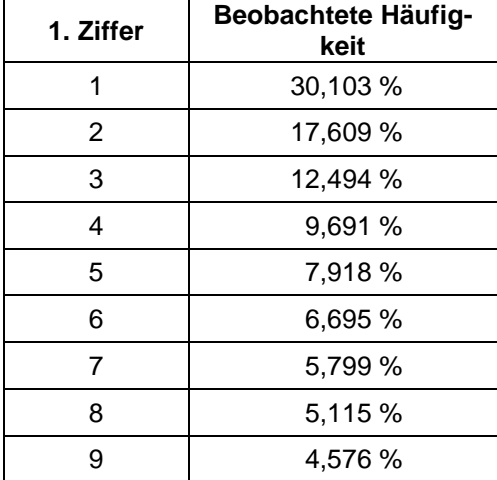

*Tabelle 8: Häufigkeitsverteilung der 1. Ziffer in geschäftlichen Daten nach Benford*

Die dargestellte Verteilung gilt gleichermaßen für mengenmäßige Warenzu- und –abgänge, wie für Zahlungen, Rechnungen oder Buchungen. Unabhängig von der jeweiligen Betragshöhe wird die Summe der Zahlen in einem Geschäftsfeld, welche mit der Ziffer 1 beginnen, mit einem Anteil von 30% signifikant häufiger vorkommen, als solche, die mit einer 9 starten und deren Anteil lediglich bei 4,5% liegt. Die erläuterten Erkenntnisse ermöglichen die Suche nach Auffälligkeiten in betrieblichen Daten. Hierzu folgt ein kurzes Beispiel.

Im Rahmen einer Sonderprüfung lassen sich die Mitarbeiter der Internen Revision alle Belege der Belegart "KR" Kreditorenrechnung als Datei auf CD übergeben. Diese werden in nachfolgenden Schritten einer Benford-Analyse unterzogen:

Separierung und Gruppierung der zu untersuchenden Ziffern

In einem ersten Schritt werden die ersten Ziffern der Eingangsrechnungen abgesondert und gleiche Ziffern gruppiert.

*Tabelle 9: Auswahl und Gruppierung der zu untersuchenden Ziffer (Beispiel)*

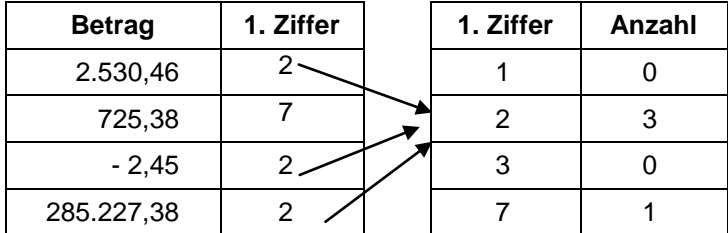

■ Ermittlung von Soll- und Ist-Werten sowie von Differenzen

Der prozentuale Anteil der jeweiligen Anfangsziffern an der Gesamtzahl aller Rechnungspositionen wird als Ist-Verteilung ermittelt. Dem wird der Erwartungswert nach Benford als Soll-Anteil gegenüber gestellt. Die Höhe der sich ergebenden Differenz ist das gesuchte Signal für Auffälligkeiten.

## Roger Odenthal & Partner UNTERNEHMENSBERATUNG

| 1. Ziffer      | Anzahl Rechnungen | Ist-Anteil % | Soll-Anteil % | <b>Differenz</b><br>℅ |
|----------------|-------------------|--------------|---------------|-----------------------|
| 1              | 2095              | 29,41        | 30,10         | $-0,69$               |
| $\overline{2}$ | 1263              | 17,73        | 17,60         | 0,12                  |
| 3              | 902               | 12,66        | 12,49         | 0,16                  |
| 4              | 705               | 9,89         | 9,69          | 0,20                  |
| 5              | 574               | 8,05         | 7,91          | 0,14                  |
| 6              | 467               | 6,55         | 6,69          | $-0,13$               |
| $\overline{7}$ | 409               | 5,74         | 5,79          | $-0,05$               |
| 8              | 336               | 4,71         | 5,11          | $-0,39$               |
| 9              | 372               | 5,22         | 4,57          | 0,64                  |

*Tabelle 10: Auswahl und Gruppierung der zu untersuchenden Ziffer (Beispiel)*

Das beschriebene Vorgehen unterstützt die Prüfsoftware der Revision durch automatische Funktionen.

Die Beurteilung von Abweichungen

Geschäftliche Aktivitäten sind nicht exakt vorhersehbar. Es wäre daher Zufall, wenn die Anfangsziffern der betrachteten Eingangsrechnungen exakt dem erwarteten Umfang entsprechen würden. Welche Abweichung macht den Prüfer jedoch aufmerksam? Bei der Heranziehung statistischer Gesetzmäßigkeiten kann die Interne Revision zunächst davon ausgehen, dass sich die Anfangsziffern der Lieferantenrechnungen zwar *zufällig aber berechenbar* um den Benford-Erwartungswert verteilen. Die Beurteilung von Abweichungen kann daher mit Hilfe des Models der Standard-Normalverteilung erfolgen.

| 1. Zif-<br>fer | Anzahl | Ist-Anteil % | Soll-Anteil % | Differenz % | Z-Wert |
|----------------|--------|--------------|---------------|-------------|--------|
| 1              | 2095   | 29,41        | 30,10         | $-0,69$     | 1,25   |
| 2              | 1263   | 17,73        | 17,60         | 0,12        | 0,25   |
| 3              | 902    | 12,66        | 12,49         | 0,16        | 0,41   |
| 4              | 705    | 9,89         | 9,69          | 0,20        | 0,56   |
| 5              | 574    | 8,05         | 7,91          | 0,14        | 0,41   |
| 6              | 467    | 6,55         | 6,69          | $-0,13$     | 0,44   |
| 7              | 409    | 5,74         | 5,79          | $-0,05$     | 0,18   |
| 8              | 336    | 4,71         | 5,11          | $-0,39$     | 1,49   |
| 9              | 372    | 5,22         | 4,57          | 0,64        | 2,58   |

*Tabelle 11: Signifikante Häufung von Eingangsrechnungen mit der Beginnziffer 9 (Beispiel)*

Übersteigt der Z-Wert 1,96 (Standardabweichungen) so wird die Abweichung als *auffällig* bezeichnet.

**Ursachenanalyse** 

Bei der im Beispiel dargestellten, unerwarteten Häufung von Lieferantenrechnungen mit der Anfangsziffer 9, muss den Ursachen nachgegangen werden. Zunächst ist zu prüfen, ob diese auffällige Ansammlung sich aus gewöhnlichen geschäftlichen Prozessen herleiten lässt. Eine größere Anzahl von Mietkreditoren mit gleichen Beträgen, Abschlagszahlungen, Sammelbestellungen oder Grundgebühren für Mobiltelefone könnten die Differenz erklären. Sind diese Ursachen auszuschließen, kann der Prüfer seine Hypothesen auf Betrugsdelikte erweitern. Folgende Möglichkeiten sind denkbar:

- Doppelzahlungen oder Vertuschungsbuchungen

Eine Häufung von Doppelzahlungen oder die Nutzung bereits vorhandener Belege zur Vertuschung unberechtigter Entnahmen stören die *natürliche Verteilung* der Ziffern.

Gesplittete Positionen

Werden größere Beträge auf eine mit der eigenen Unterschriftsvollmacht übereinstimmende Höhe aufgeteilt, beeinträchtigt dieses die Benford-Verteilung der Ziffern.

- Erfundene Zahlen

Umfangreiche Reihenuntersuchungen des amerikanischen Verhaltensforschers Theodor P. Hill haben ergeben, dass sich von Menschen erfundene Zahlen anders zusammensetzen als geschäftliche Werte. Ziffern im Bereich von 6 und 7 dominieren bei erfundenen Werten.

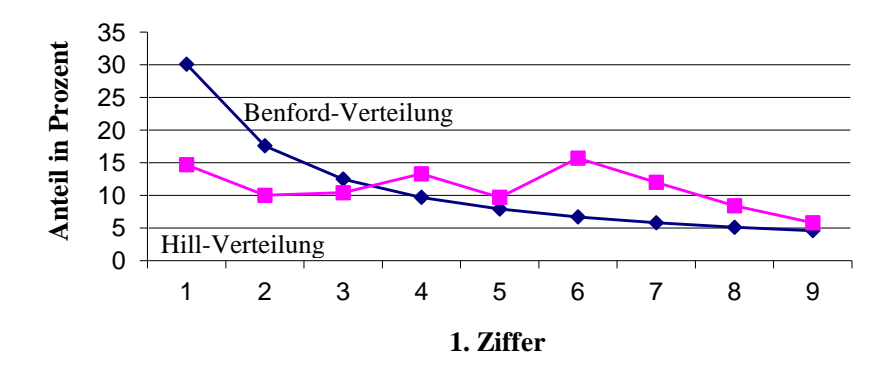

*Bild 9: Erfundene (Hill) und geschäftliche Zahlen (Benford) im Vergleich*

Aus erfundenen Zahlen ergibt sich kein Benford-Muster. Als Prüfer hat man somit gute Chancen, erfundene Zahlen zu erkennen.

Vertiefung der Untersuchung (Differenzierte Benford-Analysen)

Wird eine kriminelle Beeinflussung des Ziffernmusters vermutet, so kann der Revisor seine Untersuchung auf Kombinationen aus 2 oder 3 beginnenden Ziffern ausdehnen um festzustellen, ob sich diese Häufung im auffälligen Zahlenraum (hier 9) gleichmäßig verteilt oder auf bestimmte Ziffernkombinationen konzentriert. Sind von der Häufung ausschließlich Eingangsrechnungen mit einer bestimmten Ziffernkombination betroffen, so werden diese anschließend gezielt ausgewählt und nach strukturellen Merkmalen wie z. B. Lieferantennummer, Artikelgruppe oder Einkäufer verdichtet.

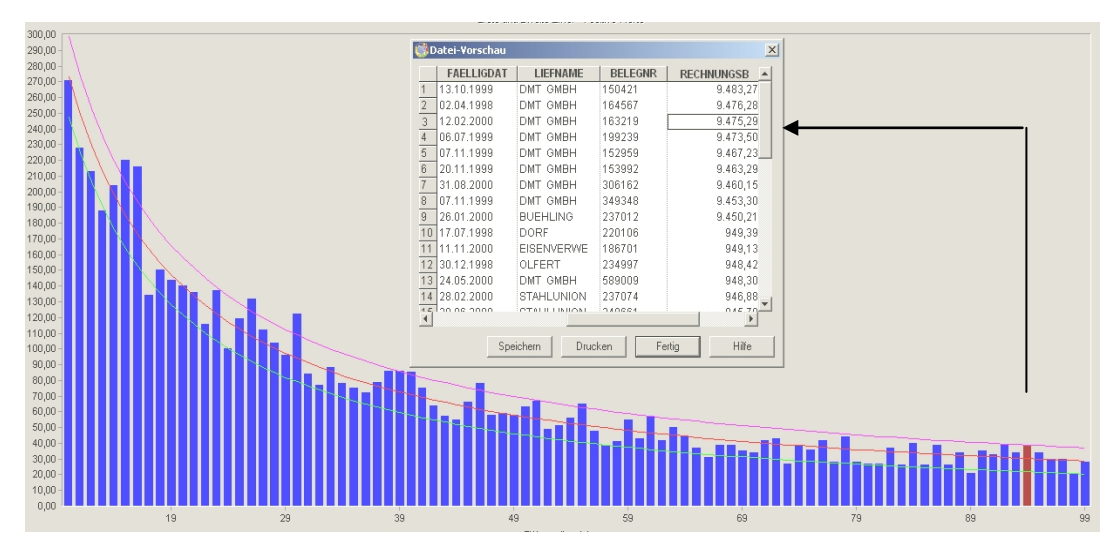

*Bild 10: Beurteilung von Eingangsrechnungen mit auffälliger Ziffernkombination 94 (Beispiel)*

 $-14-$ 

Konzentrieren sich inkriminierte Rechnungen auf einen Lieferanten, wie in diesem Beispiel auf die DMT GmbH, so sollten die zugehörigen Geschäftsvorfälle eingehender analysiert werden.

Differenzierte Benford-Analyse

Manipulierte Belege in einer überschaubaren Anzahl werden im "Grundrauschen" von z. B. mehreren zehntausend ordnungsgemäßen Rechnungen kaum auffallen. Um dennoch zuverlässige Signale für dolose Handlungen zu erhalten, muss man das Untersuchungsfeld verkleinern ohne die Manipulationen zu verlieren. Hierzu sind genaue Vorüberlegungen notwendig:

- − Können positive und negative Werte getrennt analysiert werden oder beeinflusst dieses (Erkennen von Stornierungen / Gutschriften) das Ergebnis?
- − Ist unter Risikogesichtspunkten eine Konzentration auf hochwertige Positionen (z. B. ab € 1000,--) möglich?

Bei forensischen Untersuchungen sind die in Prüfsoftware enthaltenen Standard-Funktionen daher selten ausreichend. Sie produzieren verweisen in der Regel auf erklärbare betriebliche Besonderheiten oder Ergebnisse in einem Umfang, dem mit vertretbarem Aufwand kaum noch nachgegangen werden kann. Unsere Funktionserweiterungen berücksichtigen auch in diesem Bereich praktische Prüfungserfahrungen. Sie führen entsprechende Analysen für alle gängigen Ziffernbereiche

- − Erste oder zweite Beginnziffer
- − Erste beide oder erste drei Beginnziffern
- − Erste Vorkommastelle
- − Zwei Dezimalstellen

aus und beziehen sinnvollerweise ein Gruppierungsmerkmal (Konto, Kostenstelle, Lieferant etc.) ein. Das Analysespektrum (alternativ positive, negative oder alle Positionen) ist frei wählbar. Es kann gegen betriebs- oder prüffeldspezifische Verteilungen getestet werden. Weiterhin wird über die Z-Statistik hinaus ein CHI-Quadrat-Test zur Gesamtverteilung vorgenommen.

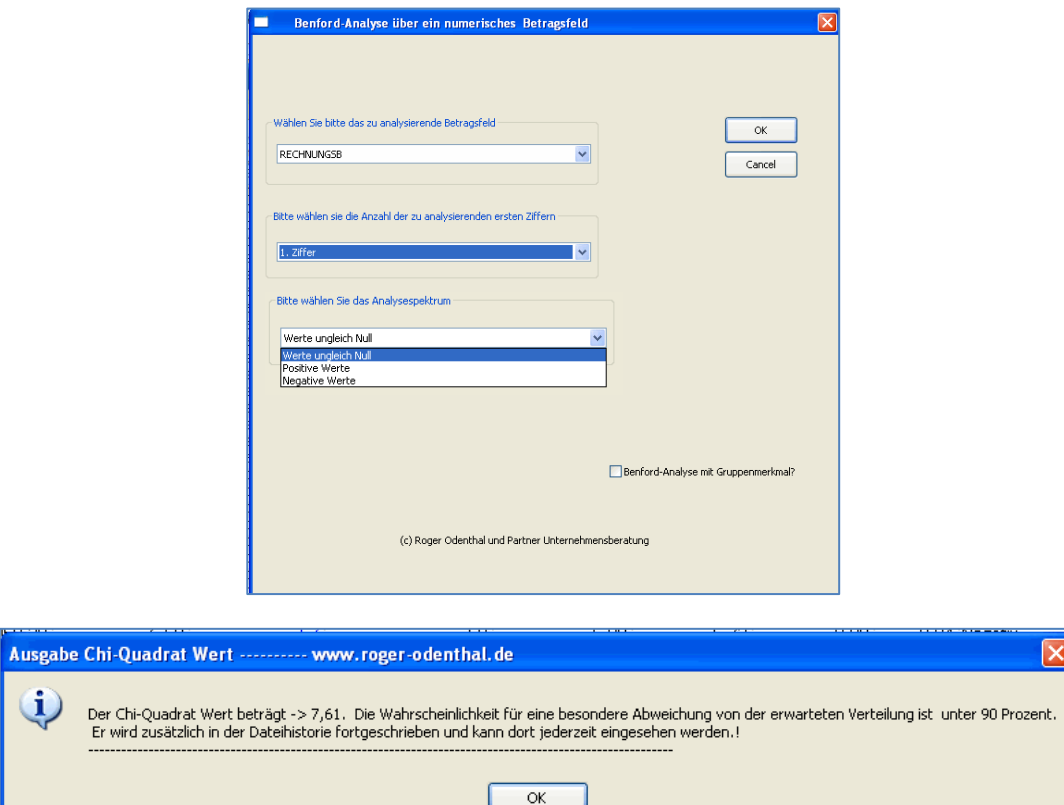

*Bild 11: Unser Menü zum Aufruf differenzierter Benford-Analysen in IDEA Prüfsoftware*

- 15 -

Benford-Analysen unter Einbezug von Gruppierungsmerkmalen

Unterschlagungshandlungen finden in der Regel innerhalb eines strukturierten Umfelds statt. Es werden die Rechnungen eines *bestimmten Lieferanten* manipuliert; für Vertuschungshandlungen erfolgen Buchungen auf einem *fortwährend gleichen Konto*; der kriminelle Mitarbeiter verwendet *gleiche Zugangskennungen* zum Netzwerk.

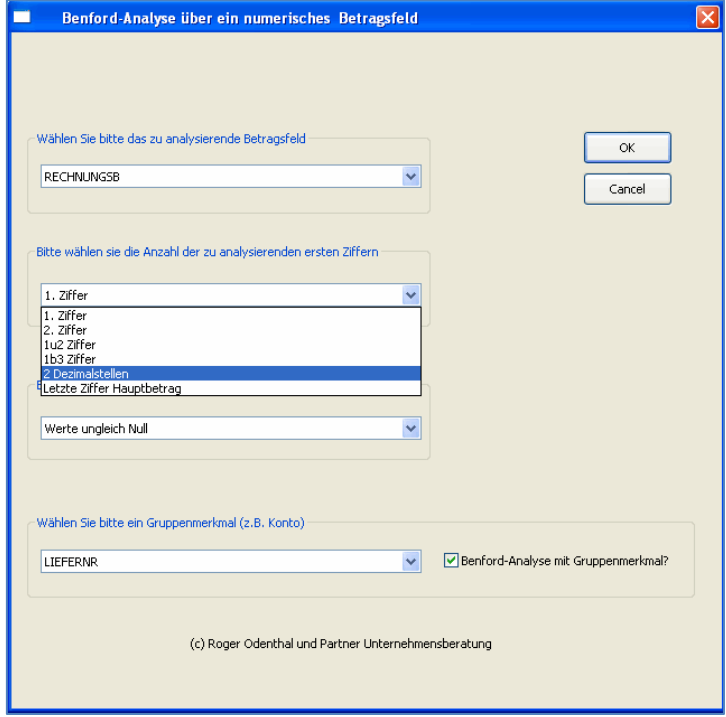

*Bild 12: Die Einbeziehung struktureller Merkmale in eine Benford-Analyse*

Erfolgt eine musterbasierte Analyse getrennt nach strukturellen Merkmalen, so werden die hieraus resultierenden Kennziffern den Betrug zuverlässig aufzeigen.

|     | $\mathbb{B}$<br>T. | 囁<br>$\mathbf{K}$ |            | 匢                    |          |          | d'in H i kk i ki m Ø | 매달 회<br>匯  |
|-----|--------------------|-------------------|------------|----------------------|----------|----------|----------------------|------------|
| 羉   |                    |                   |            | Kein Index           |          |          | Keine Abstimmsumme   | 100        |
|     | <b>LIEFNAME</b>    | <b>ZIFFER</b>     |            | ANZ SA RECHNUNGSB    | $IST_1$  | SOLL_1   | <b>DIFFERENZ</b>     | Z WERT     |
| 198 | DITIO AG           | 3                 |            | 602,15               | 20,00000 | 12,49387 | 7,50613              | 0,23968    |
| 199 | DITIO AG           |                   |            | 421,89               | 10,00000 | 9,69100  | 0.30900              | $-0,50144$ |
| 200 | DITIO AG           | คิ                |            | 647,65               | 10,00000 | 6,69468  | 3,30532              | $-0,21442$ |
| 201 | DMT GMBH           |                   |            | 1.690.59             | 2.94118  | 30,10300 | $-27,16182$          | 3,26580    |
| 202 | DMT GMBH           |                   |            | 2.832,92             | 8,82353  | 17,60913 | $-8,78560$           | 1,11981    |
| 203 | DMT GMBH           | 3                 | 3          | 7.691.81             | 8,82353  | 12,49387 | $-3,67034$           | 0,38792    |
| 204 | DMT GMBH           |                   | 5          | 434.567,91           | 14,70588 | 9,69100  | 5,01488              | 0,69858    |
| 205 | DMT GMBH           |                   |            | <del>7.53</del> 2.33 | 2.94118  | 5,79919  | $-2,85801$           | 0,34613    |
| 206 | DMT GMBH           | 9                 | <u> 21</u> | 343.844,77           | 61,76471 | 4,57575  | 57,18896             | 15,54810)  |
| 207 | DOERFLINGE         |                   |            | 1.667,12             | 14,28571 | 30,10300 | $-15,81729$          | 0,50033    |
| 208 | DOERFLINGE         | 3                 | 5          | 3.384,87             | 71,42857 | 12,49387 | 58,93470             | 4,14422    |
| 209 | DOERFLINGE         | 6                 |            | 6.682,53             | 14,28571 | 6,69468  | 7,59103              | 0,04744    |

*Bild 13: Auffällige Häufung bei Belegen mit der Beginnziffer 9 bei einem Lieferanten* 

In einem Folgeschritt sollten die entsprechenden Positionen extrahiert und mit vorliegenden Papierbelegen abgeglichen werden.

**Erweiterte Benford-Analysen zu Differenzbeträgen** 

Häufig führen Ziffenanalysen auf der Grundlage einer Benford-Verteilung zu keinem Ergebnis, weil hinsichtlich des zu analysierenden Datenbestandes die Voraussetzungen für eine Benford-Verteilung der zugehörigen Ziffern nicht vorliegen. Um dennoch mögliche Anomalien zu erkennen, kann auf erweiterte Form der *Benford-Analyse zu Differenzbeträgen* zurückge-ariffen werden.<sup>[3](#page-16-0)</sup>

Grundgedanke des vorstehend aufgeführten Prüfungsansatzes ist, dass auch bei abweichend verteilten Grundgesamtheiten die Ziffern der Differenzen zwischen aufsteigend geordneten Analysepositionen wieder annähernd einer Benford-Verteilung folgen.

Wir haben diesen Ansatz in unseren programmierten Funktionserweiterungen berücksichtigt, wie das nachfolgende Beispiel zeigt:

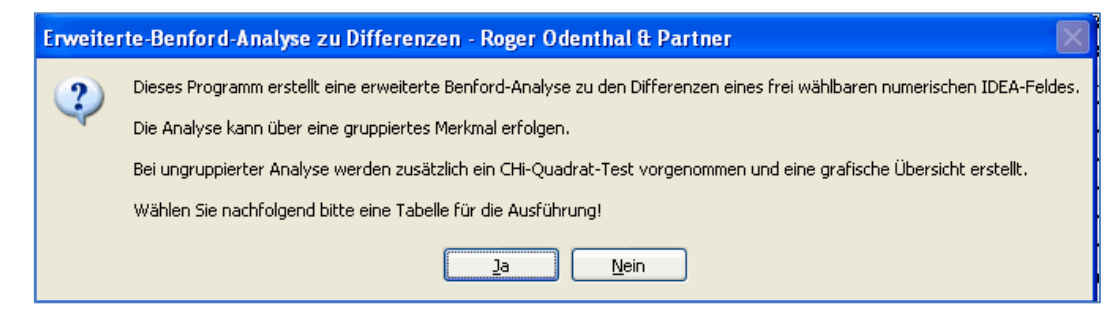

*Bild 14: Erweiterte automatisierte Benford-Analyse über die 2. Ziffer von Differenz-Beträgen*

|                |     | Benford Analyse Ergebniss X |            |            |              |             |            |                  |       |                 |             |          |
|----------------|-----|-----------------------------|------------|------------|--------------|-------------|------------|------------------|-------|-----------------|-------------|----------|
|                |     | FER 2 DICHNUNGSB SUMM       | WERTANTEIL | ANZ SAETZE | ANZ ERWARTET | SOLL ANTEIL | IST ANTEIL | <b>DIFFERENZ</b> | ZWERT | <b>RICHTUNG</b> | ANZ UMFANG  | CHI_WERT |
|                | l0  | 163.796.74                  | 12,15      | 164        | 118          | 11,99       | 16,72      | 4,73             |       | 4.51 Positiv    | Ausreichend | 17,932   |
| 2 1            |     | 134.132.13                  | 9,95       | 87         | 112          | 11.39       | 8.87       | $-2.52$          |       | 2.43 Negativ    | Mittel      | 5,580    |
| 3 <sup>2</sup> |     | 207.126.46                  | 15,37      | 87         | 106          | 10.82       | 8.87       | $-1.95$          |       | 1.91 Negativ    | Mittel      | 3.406    |
|                | 4 3 | 346.654.56                  | 25,72      | 99         | 102          | 10.43       | 10,09      | $-0.34$          |       | 0.30 Negativ    | Mittel      | 0.088    |
| 5 <sup>4</sup> |     | 185.062.27                  | 13.73      | 113        | 98           | 10.03       | 11.52      | 1.49             |       | 1.50 Positiv    | Mittel      | 2.296    |
| 6 5            |     | 80.926.01                   | 6,00       | 85         | 95           | 9.67        | 8.66       | $-1.01$          |       | 1.02 Negativ    | Mittel      | 1,053    |
|                | -6  | 94.532.51                   | 7.01       | 98         | 92           | 9.34        | 9.99       | 0.65             |       | 0.64 Positiv    | Mittel      | 0,391    |
| 87             |     | 98.043.72                   | 7.27       | 83         | 89           | 9.04        | 8.46       | $-0.58$          |       | 0.58 Negativ    | Mittel      | 0,404    |
| 98             |     | 105.644.10                  | 7,84       | 80         | 86           | 8,76        | 8.15       | $-0.61$          |       | 0.62 Negativ    | Mittel      | 0.419    |
| 109            |     | $-68.093.18$                | $-5,05$    | 85         | 83           | 8,50        | 8,66       | 0,16             |       | 0.12 Positiv    | Mittel      | 0,048    |

*Bild 15: Häufung von Positionen mit der Zweitziffer 0* 

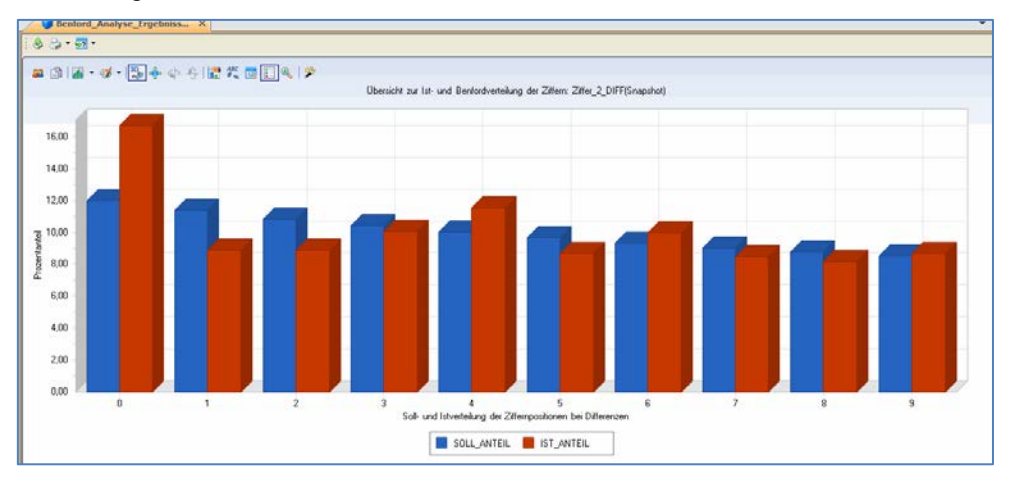

*Bild 15: Automatische grafische Übersicht des Analyseergebnisses* 

Der bereitgestellte automatisierte Auswertungsansatz erweitert das bisherige Analysespektrum wesentlich.

<span id="page-16-0"></span> $3$  Eine Beschreibung findet sich bei Herold, "Benford-Analyse 2. Ordnung, Prev Nr. 3, Juni 2013

■ Test von Bankverbindungen (Bankleitzahlen und Kontonummern)

Mit Hilfe benutzerspezifischer IDEA-Funktionen haben wir eine Auswertungsmöglichkeit geschaffen, welche erste Plausibilitätsprüfungen zu Bankleitzahl und Bankkontonummern ermöglicht. Diese umfassen u.a.:

- eine Verprobung des Vorhandenseins und der Länge
- die Ermittlung des Institutes und der Institutbezeichnung,
- die regionale Zuordnung der Bank.

|                 | IDEA - IOHN-Bankverbindungen  |          |                         |                       |        |                                        |                                      |                                        |                                                  | $\Box$ ele           |
|-----------------|-------------------------------|----------|-------------------------|-----------------------|--------|----------------------------------------|--------------------------------------|----------------------------------------|--------------------------------------------------|----------------------|
| Datei           | Bearbeiten Ansicht Daten      |          | Analyse                 | Stichprobe            | Extras | Hilfe<br>Fenster                       |                                      |                                        |                                                  |                      |
| ू               | 로운 봄 <b>로 불</b> 도를            |          | 囪<br>$ \mathbf{w} $     | Ĥ                     |        | Makro aufzeichnen<br>Makros            | Strg+R<br>٠                          |                                        | H Z R E E H H H H H J O .                        |                      |
|                 | <b>DIOHN-Bankverbindungen</b> |          |                         |                       |        | Makros mit Menü Extras verbinden       |                                      |                                        |                                                  | $\rightarrow \times$ |
|                 | <b>BANKSCHLÜSSEL</b>          |          | <b>BANKKONTO</b>        |                       |        |                                        |                                      | torT                                   | <b>KTOLAENGE</b>                                 |                      |
| $\overline{1}$  |                               | 23984899 |                         | 12345688 Dresdner     |        | Benford Analyse Ziffer 1               |                                      | ders., Schlw.-Holst.                   | Kontolänge unauffällig                           |                      |
| $\overline{2}$  |                               | 20050000 |                         | 1258693 Girozentra    |        | Benford Analyse Ziffer 2               |                                      | ders., Schlw.-Holst.                   | Kontolänge unauffällig                           |                      |
| 3               |                               | 23984899 | 253571587 Dresdner      |                       |        | Benford Analyse Ziffer 1 bis 3         |                                      | ders Schlw.-Holst.                     | Kontolänge unauffällig                           |                      |
| $\overline{4}$  |                               | 12388823 | 258369741 Dresdner      |                       |        | Benford Analyse Ziffer 1 und 2         |                                      | eck-Vorp.                              | Kontolänge unauffällig                           |                      |
| 5               |                               | 20050000 | 741852963 Girozentra    |                       |        |                                        |                                      | ders., Schlw.-Holst.                   | Kontolänge unauffällig                           |                      |
| 6               |                               | 23984899 | 258963147 Dresdner      |                       |        | Benford Gruppenanalyse Ziffer 1        |                                      | ders., Schlw.-Holst.                   | Kontolänge unauffällig                           |                      |
| 17              |                               | 23022200 | 582369741 Regional-     |                       |        | Benford Analyse Dezimalstellen         |                                      | ders., Schlw.-Holst.                   | Kontolänge unauffällig                           |                      |
| l8              |                               | 32902212 | 123456987 Unbekanı      |                       |        | Benford Analyse letzte 2 ganze Stellen |                                      | chen, Düsseldorf)                      | Kontolänge unauffällig                           |                      |
| 9               |                               | 10050033 | 564789123 Girozentra    |                       |        | Differenzfaktor                        |                                      | eck-Vorp.                              | Kontolänge unauffällig                           |                      |
| $\overline{10}$ |                               | 23984899 | 1234321345 Dresdner     |                       |        |                                        |                                      | ders., Schlw.-Holst.                   | Kontolänge unauffällig                           |                      |
| $\overline{11}$ |                               | 20050000 |                         | 34985732 Girozentra   |        | Mehrfachbelegungsfaktor                |                                      | ders., Schlw.-Holst.                   | Kontolänge unauffällig                           |                      |
| $\overline{12}$ |                               | 67292200 |                         | 123123 Geno-Bk,       |        | Rundungsfaktor                         |                                      |                                        | Kontolänge unauffällig                           |                      |
|                 |                               |          |                         | Geno-Zer              |        | Vollmachtsfaktor                       |                                      |                                        |                                                  |                      |
| 13              |                               | 20050000 |                         | 12581541 Girozentra   |        |                                        |                                      | ders., Schlw.-Holst.                   | Kontolänge unauffällig                           |                      |
| 14              |                               | 23022200 | 1569874256 Regional-    |                       |        | Kritische Texte                        |                                      | ders Schlw.-Holst.                     | Kontolänge unauffällig                           |                      |
| 15              |                               | 12388823 |                         | 21343214 Dresdner     |        | Dupplikate Text unscharf               |                                      | eck-Vorp.                              | Kontolânge unauffällig                           |                      |
| 16              |                               | 23022200 | 1234145252 Regional-    |                       |        | Dupplikate Betrag unscharf             |                                      | ders., Schlw.-Holst.                   | Kontolänge unauffällig                           |                      |
| $\overline{17}$ |                               | 23022200 |                         | 2134425 Regional-     |        | ABC-Analyse mit kumulierten Werten     |                                      | ders., Schlw.-Holst.                   | Kontolänge unauffällig                           |                      |
| 18              |                               | 10050033 | 123456891 Girozentra    |                       |        |                                        |                                      | eck-Vorp.                              | Kontolänge unauffällig                           |                      |
| 19              |                               | 10050000 | 159159357 Girozentra    |                       |        | CHI Ouadrat Test                       |                                      | eck-Vorp.                              | Kontolänge unauffällig                           |                      |
| 20              |                               | 23984899 |                         | 1536874 Dresdner      |        | Sequentialtest nach Wald               |                                      | ders., Schlw.-Holst.                   | Kontolänge unauffällig                           |                      |
| 21              |                               | 23984899 | 357684125 Dresdner      |                       |        | Test von Bankleitzahlen                |                                      | ders., Schlw.-Holst.                   | Kontolänge unauffällig                           |                      |
| 22              |                               | 10050000 | 369874125 Girozentra    |                       |        | Felder editieren                       |                                      | eck-Vorp.                              | Kontolänge unauffällig                           |                      |
| 23              |                               | 20050000 |                         | 15874 Girozentra      |        |                                        |                                      | eders., Schlw.-Holst.                  | Kontolänge unauffällig                           |                      |
| 24<br>25        |                               | 32902212 |                         |                       |        | 25863971 Unbekannt oder Bundesbank     | Rheinland (Köln, Aachen, Düsseldorf) |                                        | Kontolänge unauffällig                           |                      |
| $\overline{26}$ |                               | 23984899 | 153843516 Dresdner Bank | 1586371 Dresdner Bank |        |                                        |                                      | Bremen, Hamb., Nieders., Schlw.-Holst. | Kontolänge unauffällig                           |                      |
| 27              |                               | 23984899 |                         |                       |        |                                        |                                      | Bremen, Hamb., Nieders., Schlw.-Holst. | Kontolänge unauffällig<br>Kontolänge unauffällig |                      |
|                 |                               | 23022200 |                         |                       |        | 154786654 Regional- oder Spezialbank   |                                      | Bremen, Hamb., Nieders., Schlw.-Holst. |                                                  |                      |

*Bild 16: Ergänzung von Institutbezeichnung und regionaler Zuordnung aus der Bankleitzahl*

Mit Hilfe dieser Informationen können unplausible oder auffällige Konstellationen:

- Auslandsbank bei inländischem Unternehmen
- Unternehmen ohne Geldinstitut,
- Unternehmenssitz und Bank passen nicht zusammen,<br>- Bankverhindung bei Spezialbanken (Kredit- oder Autor
- Bankverbindung bei Spezialbanken (Kredit- oder Autobanken)

ermittelt werden

| IDEA - Unklare Bankverbindung_0                                                                                                    |            |                                               |                  |                                                                                |               | $-15$                  |
|----------------------------------------------------------------------------------------------------|------------|-----------------------------------------------|------------------|--------------------------------------------------------------------------------|---------------|------------------------|
| Bearbeiten Ansicht Daten Analyse<br>Datei                                                                                                    | Stichprobe | Extras Fenster Hilfe                          |                  |                                                                                |               |                        |
| ░G-\$-}-│B&@& B&&@ BO@ }}+{©@ R B@ B* B`B¤ \$`\$ ●                                                                                                    |            |                                               |                  |                                                                                |               |                        |
| Datei-Explorer                                                                                                    |            | OHN-Bankverbindunger Unklare Bankverbindung 0 |                  |                                                                                |               | $\rightarrow$ $\times$ |
| <b>ESPE</b>                                                                                                    |            | BANKLA BANKSCHLÜSSEL                          | <b>BANKKONTO</b> | <b>BLZINSTITUT</b>                                                             | <b>BLZORT</b> | <b>KTOLAENGE</b>       |
|                                                                                                    | DE         | 200500                                        |                  | 24567651 Unbekannt oder Ausland Unbekannt oder Ausland Kontolänge unauffällig  |               |                        |
| E                                                                                                    | DE         | ,00.                                          |                  | 235616451 Unbekannt oder Ausland Unbekannt oder Ausland Kontolänge unauffällig |               |                        |
| <b>IDEA Dateien</b><br>$\triangle$ Name<br>E- Sonstige<br>FIRMEN<br>JOURNAL<br>Lieferantenrechnungen-Liefer<br><b>DHN-Bankverbindungen</b><br>⊟<br>Unklare Bankverbindung<br>IDHN-Lohnkonto1999<br>Personalstamm-Personalstamm |            |                                               |                  |                                                                                |               |                        |

*Bild 17: Selektion unplausibler Angaben zur Bankverbindung*

Unkorrekte Angaben, z.B. solche mit fehlerhaften Bankleitzahlen werden durch das Zusatzprogramm direkt in einen gesonderten Datenextrakt ausgegeben. Darüber hinaus sind mit Hilfe der neuen Datenfelder manuelle Sichtungen vorzunehmen.

Eins Umstellung dieses Auswertungsteils auf das SEPA-verfahren erfolgt in Kürze.

Logarithmische Betrachtungen

Die Ausprägung betriebliche Daten führt zu Fragen, wenn in einer vergleichenden Betrachtung signifikante

- Unterschiede Organisationsvergleich z.B. von Filiale zu Filiale oder bei Kundengruppen
	- Veränderungen Zeitvergleich von Perioden
	- Abweichungen Modellvergleich zu Erfahrungswerten und statistischen Verteilungen

auftreten, die eine Ursachenanalyse sinnvoll machen. Hierauf wurde in zahlreichen Beispielen innerhalb dieses Aufsatzes hingewiesen. Untersuchungsmethoden, die sich auf statistische Modelle und Verteilungen stützen, ergänzen die bereits beschriebenen Analysetechniken. Hierbei kommt es weniger darauf an, die Entwicklung von Unternehmensdaten vor dem Hintergrund betrieblicher Prozesse zutreffend zu beschreiben. Ein wichtiges Ziel besteht vielmehr darin, die Struktur eines ausgewählten Datenbestandes annehmbaren Verteilungsmodellen gegenüber zu stellen, um aus Abweichungen Hinweise auf spezielle geschäftliche Eigenheiten (Risikopositionen, Präferenzen, Fehler, Zusammenhänge, Auffälligkeiten) zu erhalten. Hierzu folgt ein Beispiel: [4](#page-18-0)

Datenbestände der für Täter interessanten, nahe am Geld liegenden Unternehmensprozesse (Ein- und Verkauf, Subventionen, Regulierungen) sind in der Regel umfangreich und weisen eine große Bandbreite von wenigen Eurocent bis zu Millionenbeträgen auf. Insbesondere letzteres macht sie für strukturierte Auswertungen und vergleichende Betrachtungen unhandlich. Hier hilft eine Überführung des zu untersuchenden Mengen- oder Wertefeldes in eine logarithmische Darstellung. Hohe und niedrige Werte rücken durch die Konvertierung in einen Exponenten zur festen Basis 10 eng zusammen. Ordnungszahl (Exponent) und Mantisse (Nachkommastelle zum Exponent) bestimmen den Wert einer Zahl.

$$
101 = 10
$$
  
\n
$$
103 = 1000
$$
  
\n
$$
103.75 = 5.623,41
$$

Innerhalb von 6 - 9 Klassen lassen sich nahezu alle geschäftlichen Positionen einordnen. Für den Betrachter ergeben sich hieraus verschiedene Möglichkeiten, welche seine Suche nach Auffälligkeiten im Datenbestand erleichtern:

− Grafische Vergleiche

Zusammenhängende Werte und Entwicklungen auf weit entfernten Skalen z.B. Umsatz zu Personaleinsatz, Boni zu Einkaufsvolumen etc. lassen sich auf der Basis logarithmischer Werte in einer einheitlichen Darstellung zusammenfassen.

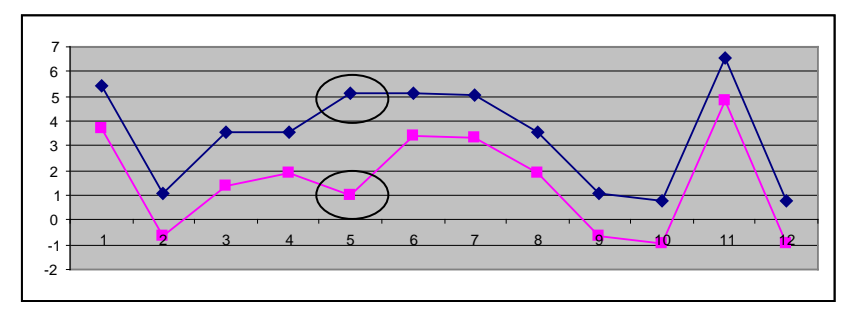

*Bild 18: Grafische Darstellung Zusammenhängen mittels logarithmierter Werte* 

Divergierende Entwicklungen wie z.B. sinkender Personaleinsatz bei steigenden Umsätzen sind so leichter identifizierbar.

<span id="page-18-0"></span> <sup>4</sup> Umfassende Betrachtungen zur logarithmischen Verteilung finden sich in den zahlreichen Aufsätzen zur Betriebsprüfung von Erich Huber, Wien, auf die an dieser Stelle ausdrücklich verwiesen wird.

− Prüfung der Verteilungsstruktur

Logarithmierte Werte tendieren zur (Log-)Normalverteilung. Es bietet sich daher an, zugehörige Mengen und Werte mittels der logarithmierten Positionen in einzelne, an den Exponenten und Mantissen ausgerichteten Werteklassen auszurichten, um hiervon abweichende Strukturen zu erkennen.

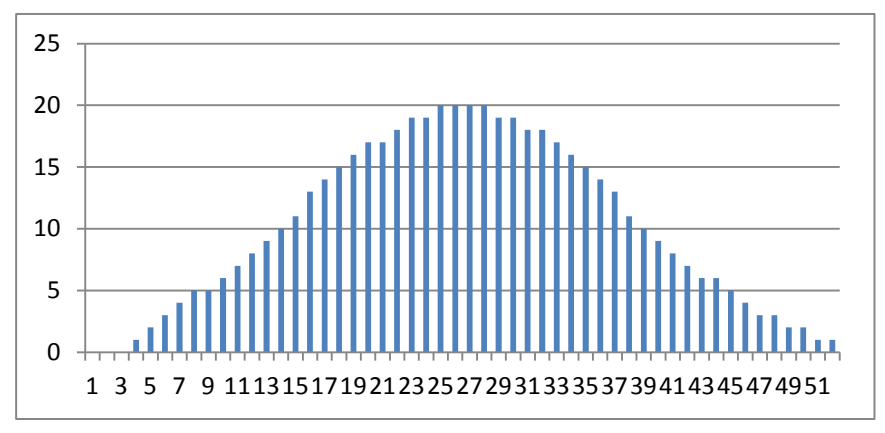

*Bild 19: Anzahl Positionen in einzelnen (logarithmierten) Werteklassen*

Tendenzielle Verschiebungen hin zu größeren oder kleineren Werten lassen sich so einfacher erkennen. Gleiches gilt für die Identifizierung von "Ausreißern" in einer ansonsten harmonischen Wertestruktur.

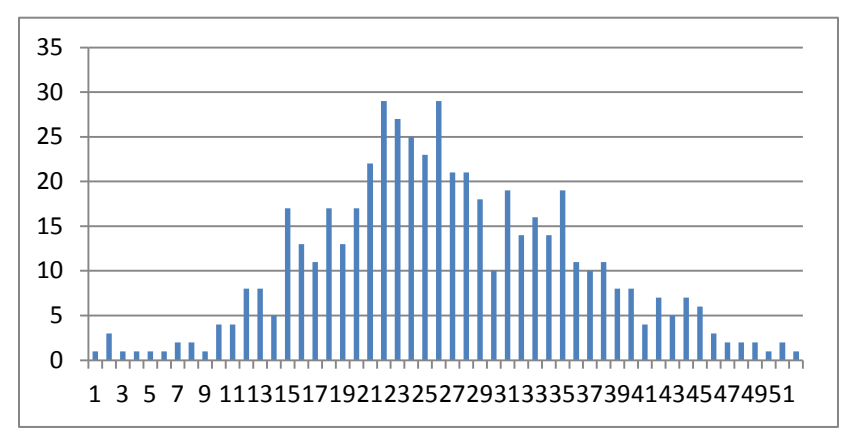

*Bild 20: Wert von Positionen in einzelnen (logarithmierten) Werteklassen*

Schließlich ermöglicht die unterstellte Normalverteilung der logarithmierten Positionen Erwartungswerte zur Ausprägung der eingerichteten Werteklassen zu ermitteln und diesen die tatsächliche Verteilung gegenüber zu stellen.

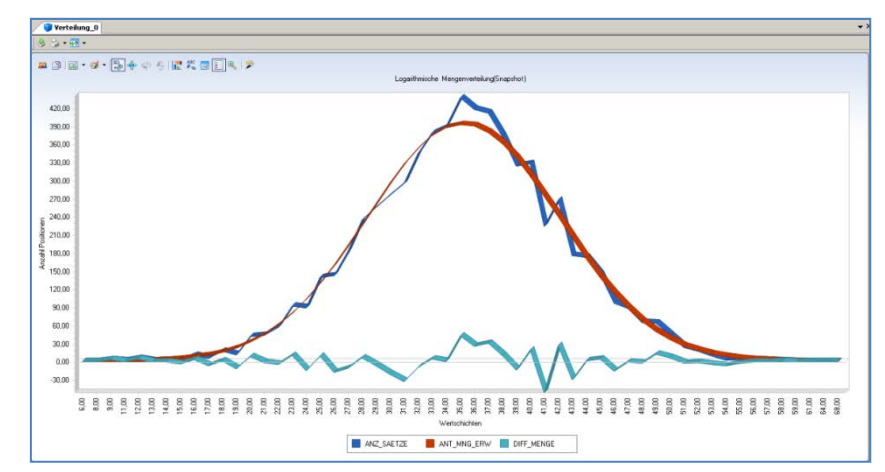

- 20 - *Bild 21: Gegenüberstellung erwarteter und tatsächlicher Anzahl von Positionen* 

Dieses erleichtert gleichermaßen das Erkennen von Abweichungen sowie die Nachforschung zu möglichen Ursachen. Erfahrungen aus der Prüfung zeigen, dass sich weiterhin Hypothesen zum Umfang möglicher Abweichungen entwickeln lassen.

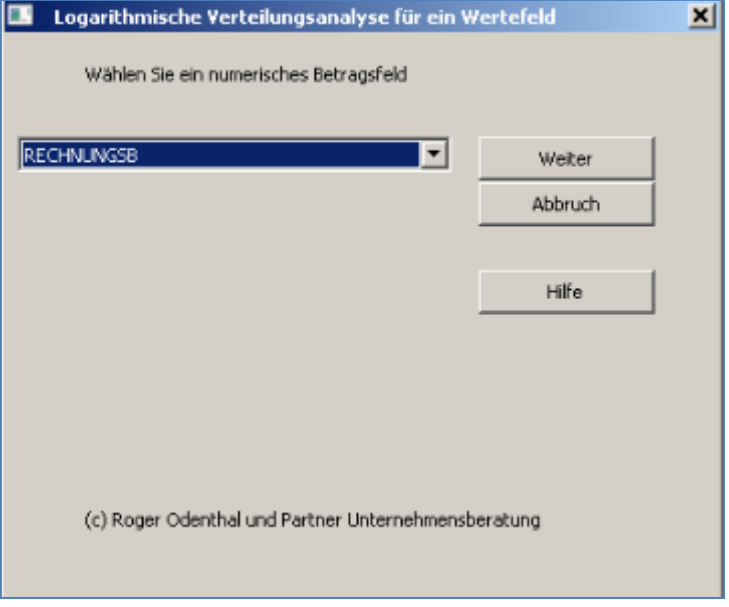

*Bild 22: Skript zur Erstellung einer logarithmierten Verteilungsstruktur in IDEA*

Das Ergebnis kann mit Hilfe von Excel oder IDEA-Funktionalität direkt in eine leicht interpretierbare Grafik überführt und weiter analysiert werden.

|                 | <b>Verteilung 0</b> |           |           |          |            |             |              |                  |            |              |             |
|-----------------|---------------------|-----------|-----------|----------|------------|-------------|--------------|------------------|------------|--------------|-------------|
|                 | <b>SCHICHT</b>      | SCHICHT U | SCHICHT_O | KLMITTE  | ANZ SAETZE | ANT MNG ERW | DIFF MENGE   | RECHNUNGSB SUMME | WERT ERW   | DIFF WERT    | Z WERT      |
| 19              | 26                  | 3.25      | 3.50      | 3,375000 | 144        | 161         | $-17$        | 4.197.18         | 4.705.11   | $-507.93$    | $-1.340263$ |
| 20              | 27                  | 3.50      | 3.75      | 3,625000 | 184        | 194         | $-10$        | 6.996.41         | 7,279.80   | $-283.39$    | $-1.194265$ |
| $\overline{21}$ | 28                  | 3.75      | 4,00      | 3.875000 | 235        | 228         | 7            | 11.394,89        | 10.985,66  | 409.23       | $-1,048267$ |
| 22              | 29                  | 4.00      | 4.25      | 4,125000 | 257        | 263         | $-6$         | 15.962,03        | 16.271.23  | $-309.20$    | $-0.902269$ |
| $\overline{23}$ | 30                  | 4,25      | 4,50      | 4.375000 | 277        | 297         | $-20$        | 22.214,29        | 23.593.63  | $-1.379,34$  | $-0.756271$ |
| 24              | 31                  | 4.50      | 4.75      | 4,625000 | 296        | 328         | $-32$        | 30.019,35        | 33.456.91  | $-3.437.56$  | $-0.610272$ |
| 25              | 32                  | 4.75      | 5,00      | 4.875000 | 345        | 354         | -9           | 45.371,81        | 46.364.85  | $-993.04$    | $-0.464274$ |
| 26              | 33                  | 5.00      | 5.25      | 5.125000 | 380        | 375         | 5            | 63.836.61        | 63.065.30  | 771.31       | $-0.318276$ |
| $\overline{27}$ | 34                  | 5.25      | 5.50      | 5,375000 | 390        | 389         | $\mathbf{1}$ | 83.915.66        | 84.000.61  | $-84.95$     | $-0.172278$ |
| 28              | 35                  | 5,50      | 5,75      | 5.625000 | 438        | 394         | 44           | 122.387,87       | 109.245,28 | 13.142,59    | $-0,026280$ |
| $\overline{29}$ | 36                  | 5.75      | 6.00      | 5,875000 | 419        | 392         | 27           | 150.118,41       | 139.561.67 | 10.556.74    | 0.119719    |
| 30              | 37                  | 6.00      | 6,25      | 6.125000 | 413        | 381         | 32           | 188,785,49       | 174.172,14 | 14.613,35    | 0.265717    |
| 31              | 38                  | 6,25      | 6,50      | 6,375000 | 374        | 362         | 12           | 219.770,37       | 212.488.73 | 7.281,64     | 0.411715    |
| 32              | 39                  | 6.50      | 6,75      | 6,625000 | 325        | 338         | $-13$        | 245.529,93       | 254.752,02 | $-9.222,09$  | 0,557713    |
| 33              | 40                  | 6.75      | 7.00      | 6,875000 | 329        | 308         | 21           | 318.259.75       | 298.074.81 | 20.184.94    | 0.703711    |
| 34              | 41                  | 7.00      | 7,25      | 7.125000 | 225        | 275         | $-50$        | 279.215,66       | 341,728.25 | $-62.512,59$ | 0.849709    |
| 35              | 42                  | 7,25      | 7,50      | 7,375000 | 269        | 241         | 28           | 431.407,00       | 384.537,63 | 46.869,37    | 0,995708    |
| 36              | 43                  | 7.50      | 7.75      | 7,625000 | 177        | 206         | $-29$        | 364,778,32       | 422.048.78 | $-57.270.46$ | 1,141706    |
| 37              | 44                  | 7.75      | 8,00      | 7.875000 | 174        | 172         | 2            | 454.541.59       | 452,478.02 | 2.063.57     | 1,287704    |
| 38              | 45                  | 8,00      | 8,25      | 8,125000 | 146        | 141         | 5            | 489,956,53       | 476.279.38 | 13.677,15    | 1,433702    |
| 39              | 46                  | 8.25      | 8,50      | 8,375000 | 98         | 113         | $-15$        | 422,287,60       | 490.111.32 | $-67.823.72$ | 1,579700    |
| 40              | 47                  | 8,50      | 8.75      | 8,625000 | 89         | 89          | Ω            | 489.897,05       | 495.655.48 | $-5.758.43$  | 1,725699    |
| 41              | 48                  | 8.75      | 9.00      | 8,875000 | 66         | 68          | $-2$         | 465.576.59       | 486.264.36 | $-20.687.77$ | 1.871697    |
| 42              | 49                  | 9,00      | 9,25      | 9,125000 | 65         | 51          | 14           | 602.569,10       | 468.281.85 | 134.287,25   | 2,017695    |
| 43              | 50                  | 9.25      | 9.50      | 9,375000 | 45         | 38          | 7            | 523.225,50       | 448.016.87 | 75.208.63    | 2,163693    |
| 44              | 51                  | 9.50      | 9.75      | 9.625000 | 25         | 27          | $-2$         | 378.821,27       | 408,740.95 | $-29.919.68$ | 2,309691    |

*Bild 23: Wertebereich mit einer auffälligen Häufung von Positionen*

Unsere funktionalen Erweiterungen in IDEA-Prüfsoftware ermöglichen somit die weitgehend automatische Aufbereitung der Daten für die vorstehend beschriebenen Zwecke.

## <span id="page-21-0"></span>**3 Weitere Funktionserweiterungen**

Bei der Suche nach Fehlern und Auffälligkeiten unterstützen uns eine Reihe weiterer eigenentwickelter IDEA-Zusatzprogramme, welche sich im Revisionsumfeld sowie im Rechnungswesen ebenfalls häufig zum Einsatz kommen. Hierfür finden sich nachfolgend einige Beispiele:

**Editieren von Feldinhalten** 

Als wichtiges Argument für den Einsatz von Prüfsoftware wird häufig deren "Revisionssicherheit" herausgestellt. Tatsächlich ist ein Schutz vor nicht verfolgbaren Datenänderungen wesentlich für das Vertrauen in die erarbeiteten Analyseergebnisse. Unabhängig hiervon ist es, wie erfahrene IDEA-Anwender wissen, gelegentlich sinnvoll und erforderlich, vereinzelte Fehler in eigentlich "unveränderlichen" Feldern zu korrigieren. Hierfür steht unser Skript "Editieren von IDEA-Feldern" zur Verfügung.

Es gibt ausgewählte IDEA-Datenfelder für Datenänderungen frei. Erkennbar ist dieses an einer Farbveränderung (blaue Farbe)

| Firmen   |                  |  |  |  |  |  |  |  |
|----------|------------------|--|--|--|--|--|--|--|
|          | <b>KTONUMMER</b> |  |  |  |  |  |  |  |
| 60069384 | 1181217395       |  |  |  |  |  |  |  |
| 54680022 |                  |  |  |  |  |  |  |  |

*Bild 24: Verändern von IDEA-Feldinhalten für freigegebene Felder*

Nach Durchführung der gewünschten Änderung kann das Feld mit der weiterhin in das Skript integrierten Funktion "Schützen" wieder gesperrt werden.

Die Schutzaufhebung sowie die Änderung des Feldinhaltes bei Anwendung unseres Skriptes werden zur Sicherstellung einer Prüfspur jeweils in der Dateihistorie dokumentiert.

| Schutzaufhebung vorgenomm                         | 03/07/2013 - 10:54 | Odenthal                                                               |
|---------------------------------------------------|--------------------|------------------------------------------------------------------------|
| Abstimmfeld:                                      | Keine Abstimmsumme |                                                                        |
| Anzahl Datensätze:                                | 5382               |                                                                        |
| Description:                                      | IDEA-Orginaldatei  |                                                                        |
| Criberia:                                         |                    | Der Überschreibungsschutz für das Feld -> KTONUMMER wurde augehoben !! |
| - Verändertes Feld                                | 03/07/2013 - 10:54 | Odenthal                                                               |
| Datensatznummer:                                  | 2                  |                                                                        |
| Feldname:                                         | KTONUMMER          |                                                                        |
| Originalwert:                                     | 7272973832         |                                                                        |
| Neuer Wert:                                       | 1234               |                                                                        |
| + Roger Odenthal & Partner Unt 03/07/2013 - 10:54 |                    | Odenthal                                                               |
| - Schutzaufhebung zurückgeno                      | 03/07/2013 - 10:54 | Odenthal                                                               |
| Abstimmfeld:                                      | Keine Abstimmsumme |                                                                        |
| Anzahl Datensätze:                                | 5382               |                                                                        |
| Description:                                      | IDEA-Orginaldatei  |                                                                        |
| Criteria:                                         |                    | Der Überschreibungsschutz für alle Felder der Datei wurde aktiviert !! |

*Bild 25: Dokumentation geänderter Feldinahlte*

Hinzurechnen und Abziehen von Tagen zu einem Datum (Skript Datumsdifferenz)

Zu einem aktuellen Datum werden beliebige Differenzen in Tagen hinzugezählt oder abgezogen. Hiernach ergibt sich ein neues Datum, welches für Fristen- und Fälligkeitskontrollen oder ähnliche Aufgaben verwendet werden kann.

SAP-Rechnungen ohne Bestellbezug

Dieses Skript ermittelt aus SAP-Kreditoren -Belegtabellen Lieferanteneingangsrechnungen für die kein Bestellbezug vorliegt.

Es werden zwei neue Tabellen

- Rechnungen mit Bestellbezug
- Rechnungen ohne Bestellbezug

erzeugt, die nachfolgend für die weitere Untersuchung von Auffälligkeiten verwendet werden können

| <b>E</b> Skript       |     |              |              |              |              |              |                     |                    |                |
|-----------------------|-----|--------------|--------------|--------------|--------------|--------------|---------------------|--------------------|----------------|
| 1T                    |     | <b>BUKRS</b> | <b>LIFNR</b> | <b>GJAHR</b> | <b>BELNR</b> | <b>BLDAT</b> |                     | <b>WRBTR AWTYP</b> | <b>AWKEY</b>   |
| SAP RE o Best         | 545 | 1000         | 0000001001   | 2000         | 5100000198   | 16.06.2000   | 227.345.22 RMRP     |                    | 51056036742000 |
| Tabellen<br>白木        | 546 | 1000         | 0000001015   | 2001         | 5100000198   | 05.05.2001   | 177.115.99 RMRP     |                    | 51056045432001 |
| <b>TTI BKPF</b>       | 547 | 1000         | 0000001001   | 2000         | 5100000199   | 16.06.2000   | 15,996.13 RMRP      |                    | 51056036752000 |
| <b>BSAK</b>           | 548 | 1000         | 0000001020   | 2001         | 5100000199   | 05.05.2001   | 113.046.52 RMRP     |                    | 51056045442001 |
| <b>BSAK BKPF TBSL</b> | 549 | 1000         | 0000000300   | 2000         | 5100000200   | 16.06.2000   | 175.244.719.83 RMRP |                    | 51056036762000 |
| <b>BSEG</b>           | 550 | 1000         | 0000001025   | 2001         | 5100000200   | 05.05.2001   | 99.811.62           | <b>RMRP</b>        | 51056045452001 |
| <b>RE</b> mit BestBez | 551 | 1000         | 0000000300   | 2000         | 5100000201   | 16.06.2000   | 52.111.155,60 RMRP  |                    | 51056036772000 |
| RE ohne BestBez       | 552 | 1000         | 0000001030   | 2001         | 5100000201   | 05.05.2001   | 234.106.44 RMRP     |                    | 51056045462001 |
| <b>TBSL</b>           | 553 | 1000         | 0000001001   | 2000         | 5100000202   | 16.06.2000   | 260.347.79          | <b>RMRP</b>        | 51056036782000 |

*Bild 26: Automatisierte Ermittlung von gebuchten Rechnungen ohne Bestellbezug*

■ Direkte IDEA Absprungskripte zu SAP-Inhalten

Diese Funktionserweiterungen erlauben es, durch die Gestaltung eines IDEA-Verweisfeldes direkt von einem auffälligen IDEA-Ergebnis (Beleg oder Stammsatz) in die zugehörige SAP-Transaktion zu verzweigen. Hierdurch wird eine praktikable Integration von SAP-Buchhaltung und IDEA-Prüfsoftware erreicht. Einzelheiten schildert ein gesondertes Dokument.

■ Sequentialtestverfahren (nach Wald)

Mit dieser Anwendung unterstützen wir zusätzlich die in IDEA vorhandenen Funktionen zur statistischen Analyse Qualitativer Merkmale (z.B. IKS- oder Belegprüfungen). In den Standard-Funktionalitäten (Attributive Stichprobenverfahren) wird ausschließlich mit festen Stichprobenumfängen kalkuliert. Vielfach lassen sich belastbare Rückschlüsse auf der Grundlage von Sequentialtestverfahren bereits mit geringeren Stichprobenumfängen treffen.

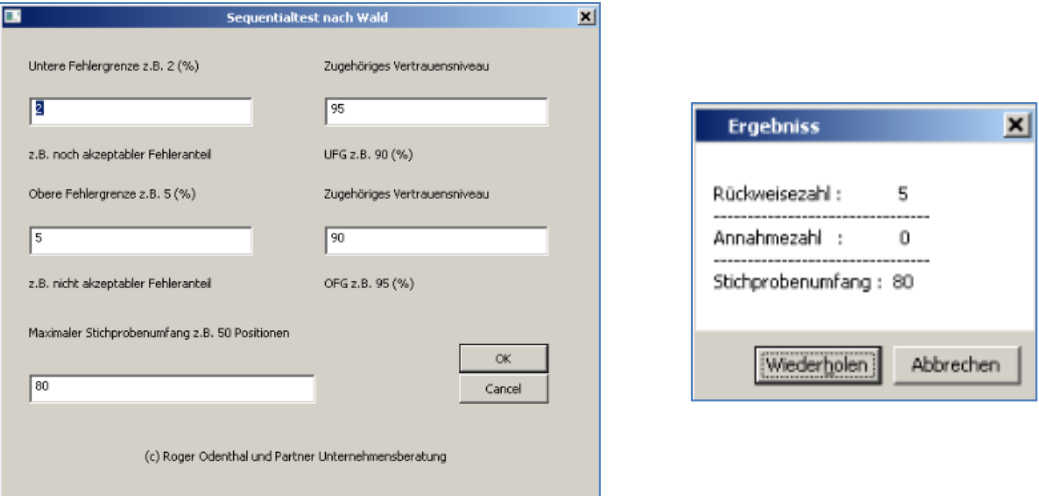

*Bild 27: Ermittlung von Stichprobenumfängen auf der Basis eines Sequentialtestverfahrens*

Die an dieser Stelle dargestellte Übersicht ist nicht vollständig. Für aktuelle Prüfungsprojekte erstellen wir laufend neue Zusatzfunktionen zu Prüfsoftware. Bitte informieren sie sich über den jeweils aktuellen Stand auf den zugehörigen Seiten unseres Internet-Auftritts.

#### <span id="page-23-0"></span>**6 Benutzerspezifische IDEA-Funktionen (innerhalb des IDEA-Gleichungseditors)**

Auf diese neue Möglichkeit zur speziellen Unterstützung der Revisionsarbeit in IDEA hatten wir an verschiedener Stelle innerhalb dieser Ausführungen bereits hingewiesen. Die aus vielen Programmen geläufigen Funktionen zur Verwendung in Rechenfeldern können in IDEA eigenständig erstellt werden. Sie treten somit neben die bereits länger bekannten Skripte. Wir haben diese Option für spezielle Analysezwecke genutzt, wie die nachfolgenden Beispiele noch einmal zeigen:

**Feiertagskalender** 

Wir haben mittels benutzerspezifischer Funktion einen Feiertagskalender erstellt, welcher bundesweite feste und bewegliche Feiertage sowie darüber hinaus viele bundesländerspezifische Feiertage berücksichtigt.

Die Funktionsbezeichnung lautet "FTAG()" und hat als einzigen Parameter ein gültiges IDEA Datumsfeld. Angelegt wird ein alphanumerisches Rechenfeld:

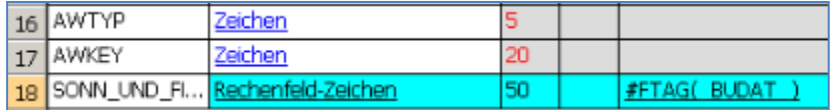

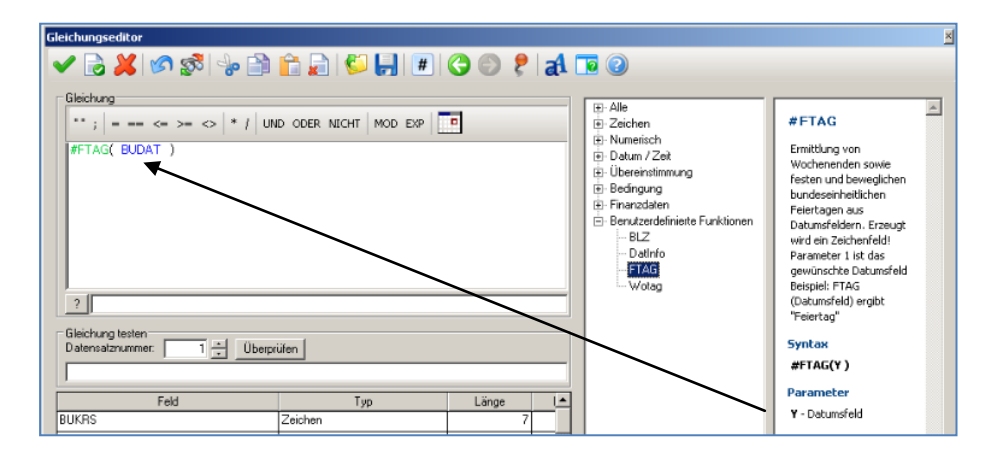

*Bild 28: Feiertagsanalysen mittels unserer Funktion "FTAG()"*

Als Ergebnis wird angezeigt, ob es sich bei dem Datum um einen Werktag, ein Wochenende oder einen Feiertag handelt.

| <b>BUDAT</b> | SONN_UND_FEIERTAGE               |
|--------------|----------------------------------|
| 01.11.2005   | Allerheiligen BW, BY, NW, RP, SL |
| 31.01.1997   | Werktag                          |
| 31.10.2002   | Werktag                          |
| 01.11.2005   | Allerheiligen BW, BY, NW, RP, SL |
| 31.01.1997   | <b>Werktag</b>                   |
| 31.10.2002   | !Werktad                         |
| 01.11.2005   | Allerheiligen BW, BY, NW, RP, SL |
| 31.03.1997   | Ostermontag Bundesweit           |
| 31.10.2002   | Werktag                          |
| 01.11.2005   | Allerheiligen BW, BY, NW, RP, SL |
| 31.03.1997   | Ostermontag Bundesweit           |
| 31.10.2002   | iWerktad                         |
| 01.11.2005   | Allerheiligen BW, BY, NW, RP, SL |
| 10.01.1997   | Werktag                          |
| 31.10.2002   | :Werktag                         |

*Bild 29: Ergebnis der Funktion "FTAG()" für ein IDEA-Datumsfeld*

Hiermit haben wir unseren Bereich benutzerspezifischer Funktionen für Datumsfelder in IDEA abgerundet.

## ■ Ausgeschriebener Wochentag

Unsere Funktion "WOTAG()" gibt den ausgeschriebenen Wochentag aus einem Datumsfeld zurück.

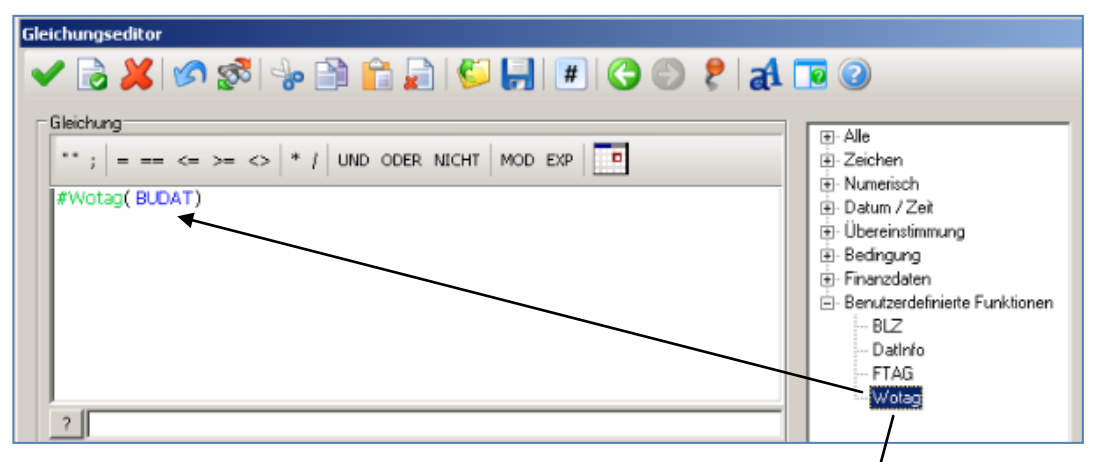

Einziger Parameter ist auch hier jeweils ein gültiges IDEA-Datumsfeld. Es führt zu nachfolgendem Ergebnis.

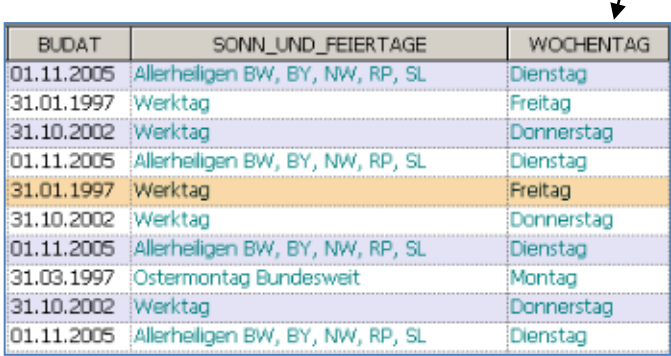

**Bild 30: Einsatz und Ergebnisse unserer IDEA-Funktion "WOTAG()"** 

**Umfassende Datumsauswertung** 

Für darüber hinausgehende Anforderungen an die Auswertung eines Datumsfeldes stellen wir die Funktion "DatInfo()" zu Verfügung. Sie benötigt mit einem gültigen IDEA Datumsfeld und einer Ziffer für den Informationswunsch zwei Parameter.

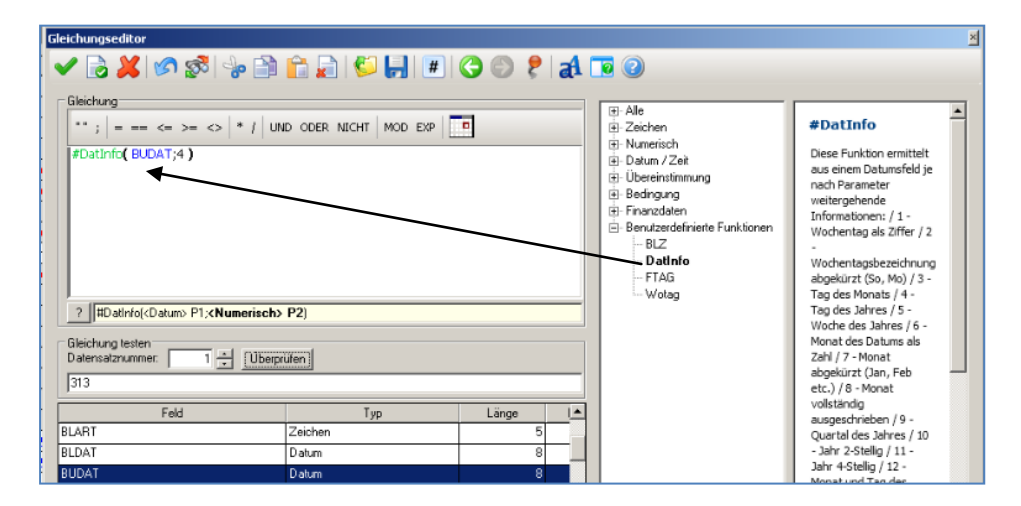

- 25 - *Bild 31: Einsatz unserer IDEA-Funktion "DATINFO()"*

Hiernach werden alternativ folgende Angaben in das Rechenfeld zurückgegeben:

- 1 Wochentag als Ziffer
- 2 Wochentagsbezeichnung abgekürzt (So, Mo)
- 3 Tag des Monats
- 4 Tag des Jahres
- 5 Woche des Jahres
- 6 Monat des Datums als Zahl
- 7 Monat abgekürzt (Jan, Feb etc.)
- 8 Monat vollständig ausgeschrieben
- 9 Quartal des Jahres
- 10 Jahr 2-Stellig
- 11 Jahr 4-Stellig
- 12 Monat und Tag des Jahres

| <b>BUDAT</b>         | SONN UND FEIERTAGE                                       | <b>WOCHENTAG</b> | TAG DES JAHRES   QUARTAL |  |
|----------------------|----------------------------------------------------------|------------------|--------------------------|--|
| 01.11.2005           | Allerheiligen BW, BY, NW, RP, SL Dienstag                |                  | 305                      |  |
| 31.01.1997           | <b>Werktag</b>                                           | Freitag          |                          |  |
| 31.10.2002 Werktag   |                                                          | Donnerstag       | 304                      |  |
|                      | 01.11.2005   Allerheilgen BW, BY, NW, RP, SL   Dienstag  |                  | 305                      |  |
| 31.01.1997 : Werktag |                                                          | <b>IFreitag</b>  |                          |  |
| 131.10.2002 iWerktag |                                                          | Donnerstag       | 304                      |  |
|                      | 01.11.2005   Allerheilgen BW, BY, NW, RP, SL   Dienstag  |                  | 305                      |  |
|                      | 31.03.1997 Ostermontag Bundesweit                        | Montag           |                          |  |
| 131.10.2002 Werktag  |                                                          | :Donnerstag      | 304                      |  |
|                      | 01.11.2005   Allerheiligen BW, BY, NW, RP, SL   Dienstag |                  |                          |  |

*Bild 31: Ausgewählte Ergebnisse unserer IDEA-Funktion "DATINFO()"*

Insgesamt können so vielfältige Auswertungswünsche unter Einbeziehung des Datums gestaltet werden.

Über die hier aufgeführten Beispiele hinaus beinhaltet unser Werkzeugkasten auch hier eine Reihe zusätzlicher IDEA Erweiterungen, die wir mit konkretem Bezug zu unserem Prüfungsalltag entwickelt haben. Sie finden sich jeweils im Downloadbereich unseres Internet-Auftritts und können unter Beachtung unserer Urheberrechte von Kollegen für ihre Prüfungsarbeit verwendet werden.

# <span id="page-26-0"></span>**3 Die Installation unserer IDEA Zusatzprogramme**

Für die aufgeführten Analysen und weitere Einsatzgebiete stellen wir IDEA Zusatzprogramme zur Verfügung, welche die Funktionalität der Prüfsoftware erweitern. Es handelt sich im Einzelnen um folgende Entwicklungen:

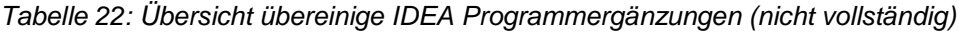

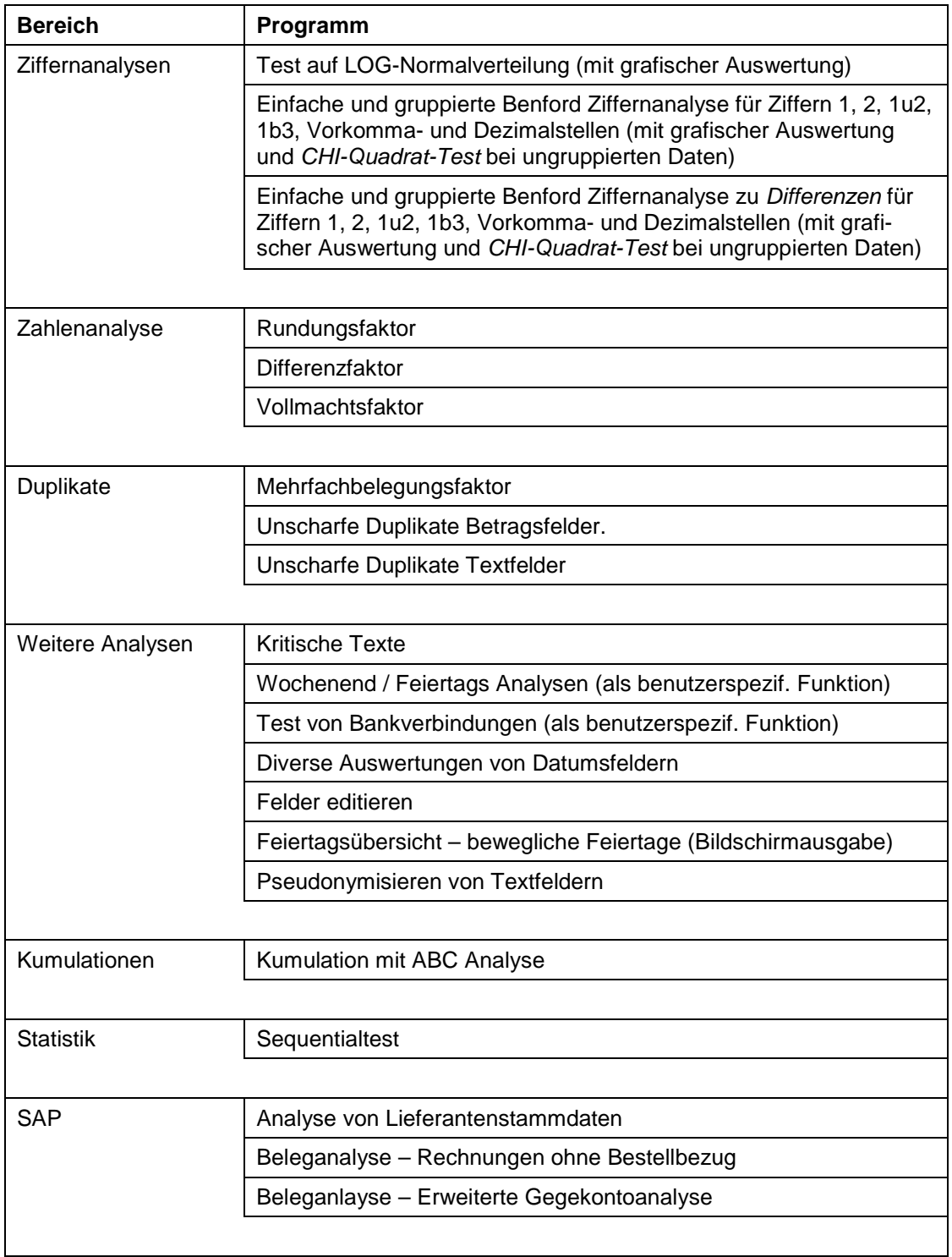

Die entsprechenden Programmerweiterungen stehen ab IDEA Version 2009 (und teilweise für Vorgängerversionen) ausschließlich in kompilierter Form zur Verfügung. Sie können als kompilierte Skripte in die "Projektbibliothek Makros" eingebunden werden. Hierzu ist unsere Datei zunächst in einen geeigneten Ordner auf der prüfereigenen Festplatte zu kopieren und dort zu entpacken. Die Skripte erkennen Sie an der Bezeichnung "*SKRIPTNAME.ISE*". Mit der IDEA Befehlsfolge

#### Bibliothek

#### Makros

Datei hinzufügen (rechte Maustaste)

ist eine Übernahme in die IDEA Projektbibliothek möglich. Die Makros können dort gestartet werden.

| IP                | <b>Bibliothek</b>                         |                 | ÷          |  |  |  |  |
|-------------------|-------------------------------------------|-----------------|------------|--|--|--|--|
|                   |                                           |                 |            |  |  |  |  |
| ŧ.                |                                           |                 |            |  |  |  |  |
|                   | Dateiname                                 | Größe:          | Geändert   |  |  |  |  |
| <b>Bibliothek</b> | <b>B</b> Lokale Bibliothek<br>⊟           |                 |            |  |  |  |  |
|                   | <b>B</b> Aktuelle Projektbibliothek<br>Ξ  |                 |            |  |  |  |  |
|                   | <b>b1</b> Andere                          |                 |            |  |  |  |  |
|                   | Benutzerdefinierte Funktionen             |                 |            |  |  |  |  |
|                   | Ergebnisse<br>ÐI                          |                 |            |  |  |  |  |
|                   | <b>D</b> Exporte                          |                 |            |  |  |  |  |
|                   | 51 Gleichungen                            |                 |            |  |  |  |  |
|                   | <b>b</b> Importdefinitionen               |                 |            |  |  |  |  |
|                   | <b>D1</b> Makros<br>Ξ<br>Datei hinzufügen |                 |            |  |  |  |  |
|                   | Benfd<br>Löschen                          | 46              | 09.10.2014 |  |  |  |  |
|                   | Benfd<br>ø                                | 51              | 09.10.2014 |  |  |  |  |
|                   | 8.8.B<br>Betra<br>Alle aufklappen         | $12-12$         | 08.10.2014 |  |  |  |  |
|                   | Diffel<br>Alle zuklappen                  | 28 -            | 09.10.2014 |  |  |  |  |
|                   | Difference comprehensively                | 11              | 08.10.2014 |  |  |  |  |
|                   | ò<br>Edit_Feld_V9_08102014.ise            | 9.              | 08.10.2014 |  |  |  |  |
|                   | d<br>Feiertag V9 08102014.ise             | 9.              | 08.10.2014 |  |  |  |  |
|                   | a<br>B<br>Krit Texte V9 08102014.ise      | $15 -$          | 08.10.2014 |  |  |  |  |
|                   | Kumulieren Ver9 03092014 5.ise            | 30 -            | 08.10.2014 |  |  |  |  |
|                   | g<br>MFB_FAKTOR_V9_08102014.ise           | 14              | 08.10.2014 |  |  |  |  |
|                   | o<br>D<br>RND_Faktor_V9_08102014.ise      | $13 -$          | 08.10.2014 |  |  |  |  |
|                   | SAP_GGKTO_DART_Ver9_1010                  | 42.             | 10.10.2014 |  |  |  |  |
|                   | SAP_Stammdaten_Kreditor_Ver               | 32.             | 08.10.2014 |  |  |  |  |
|                   | Sequential V9 10102014 1.ise              | 5.              | 10.10.2014 |  |  |  |  |
|                   | Text Unscharf V9 08102014.ise             | 13              | 08.10.2014 |  |  |  |  |
|                   | Verteilung Ver9 10102014 2.ise            | 31.             | 10.10.2014 |  |  |  |  |
|                   | Vollmacht_V9_08102014.ise                 | 10 <sub>1</sub> | 08.10.2014 |  |  |  |  |
|                   | Wotag V9 08102014.ise                     | 21              | 08.10.2014 |  |  |  |  |
|                   | <b>b</b> Quelldateien                     |                 |            |  |  |  |  |
|                   |                                           |                 |            |  |  |  |  |
|                   |                                           |                 |            |  |  |  |  |

*Bild 32: Übernahme von Makros in die aktuelle IDEA 9 Projektbibliothek*

Alternativ ist weiterhin eine direkte Einbindung in die IDEA-Menüoberfläche möglich. Hierzu ist die Anpassung des Menübandes erforderlich. Die Befehlsfolge lautet:

#### Makros

Dem Menüband hinzufügen

Menüband anpassen

Vor der Einbindung in das Menüband sind die Makros zunächst in einem ersten Schritt als neue Befehle zu laden (linke Menühälfte) und anschließend (2. Schritt) dem Registerband "Makros" hinzuzufügen. Hierbei bietet es sich an, hierfür vorab eine neue "Registerkarte" oder eine neue "Gruppe" zu erstellen.

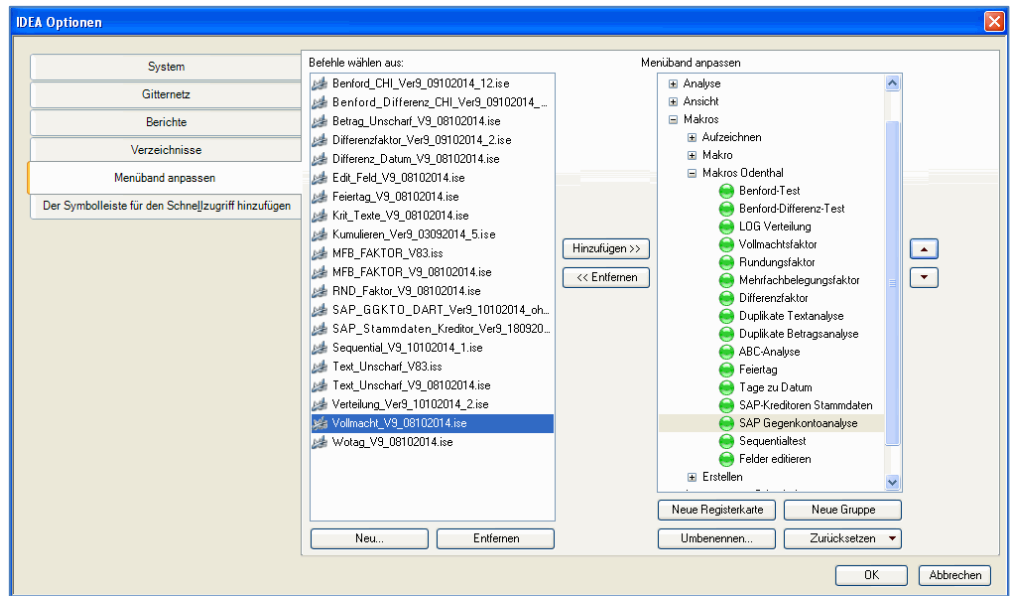

*Bild 33: Erstellung eigener Registerkarten und Einstellung eigener Makros in IDEA Version 9*

Anschließend können die zugehörigen Funktionen direkt in IDEA über eine eigene Registerkarte aus dem Menübereich aufgerufen werden.

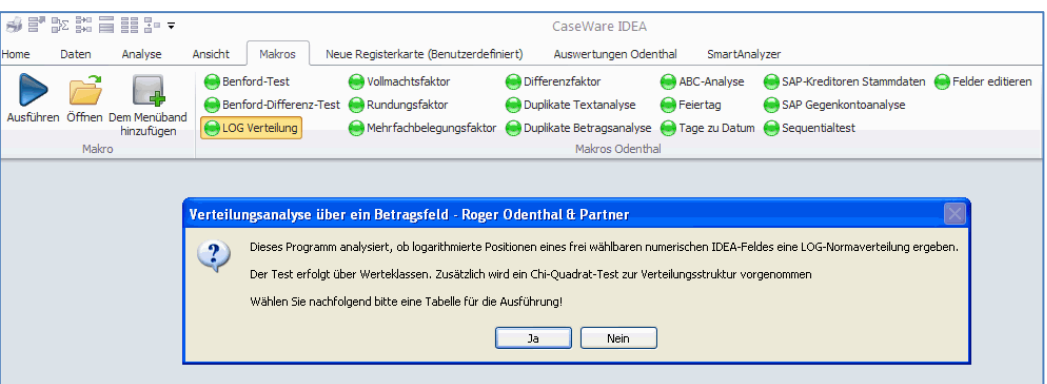

## *Bild 34:Aufruf der Odenthal-Zusatzprogramme nach deren Einbindung in IDEA*

Die Programmerweiterungen wurden umfangreich getestet. Die teilweise sehr komplexen Berechnungen können gelegentlich zu Speicherproblemen bei den zugeordneten Variablen führen. Dieses können wir nicht beeinflussen. Sie erhalten in diesen seltenen Fällen eine Meldung, mit der Bitte, das Skript erneut zu starten. In der Regel sollte es dann einwandfrei ablaufen. Einige Ergebnisse, so zum Rundungsfaktor und Chi-Quadrat-Test werden zusätzlich in der Dateihistorie festgehalten und können dort noch einmal kontrolliert werden.

Jeder Einsatz unserer Skripte erfolgt auf eigenes Risiko und ohne Gewährleitung für eine bestimmte Funktionalität!

## <span id="page-28-0"></span>**4 Zusammenfassung**

Innerbetriebliche kriminelle Handlungen hinterlassen möglicherweise Spuren in den Unternehmensdaten, denen Prüfungsstellen mit Hilfe der eingesetzten Prüfsoftware wirkungsvoll nachgehen können. Die hierzu bereitgestellten Programme und Funktionen tragen dazu bei mögliche Analyse- und Testvorgänge zu unterstützen.